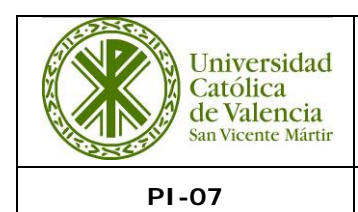

### **PROCESO INSTITUCIONAL UCV**

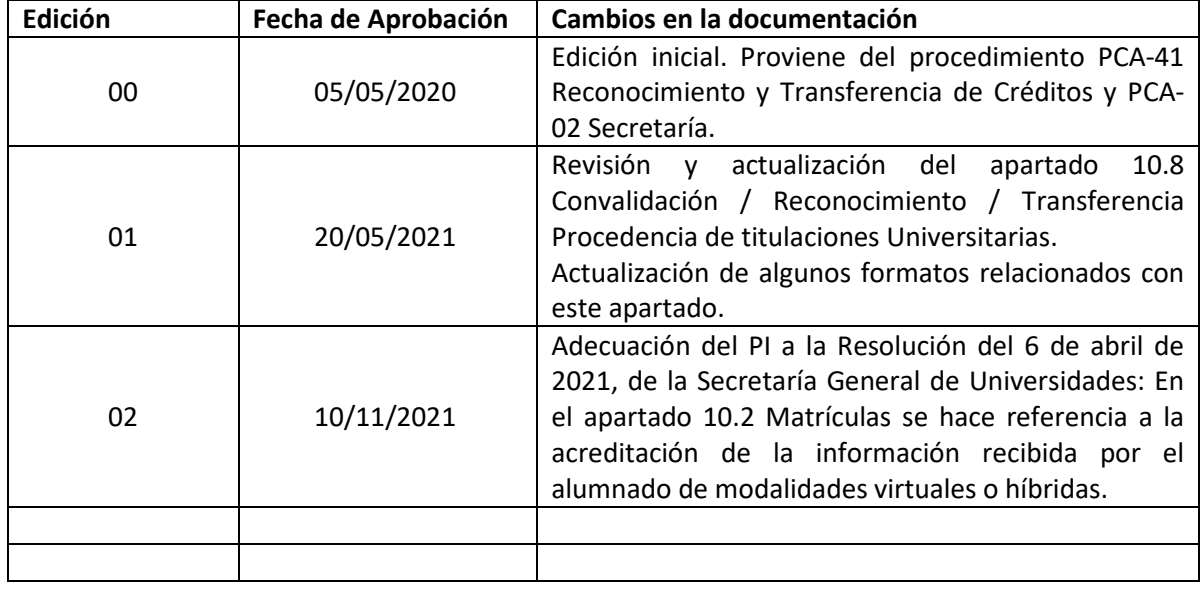

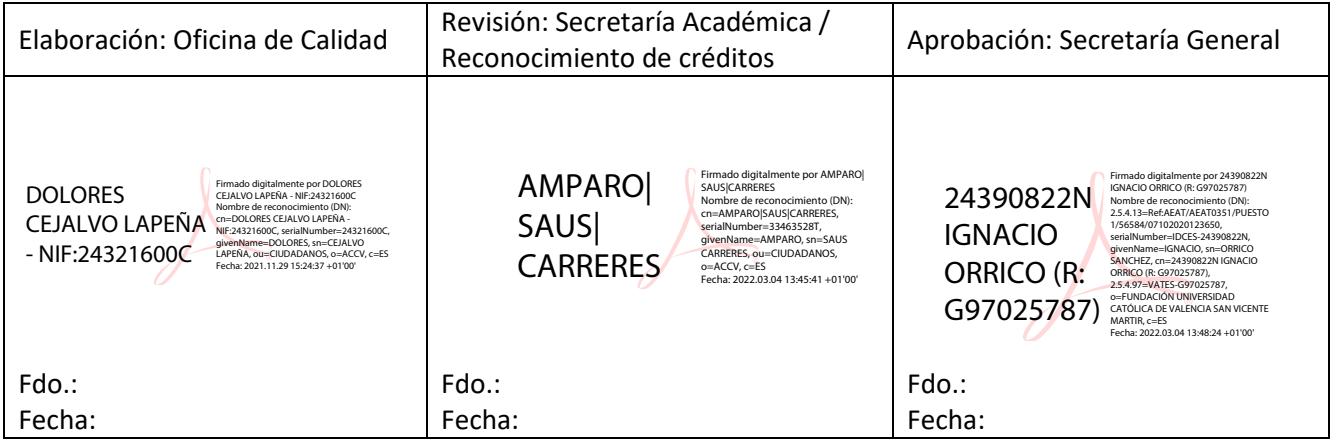

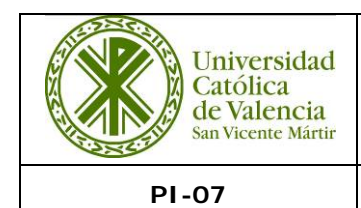

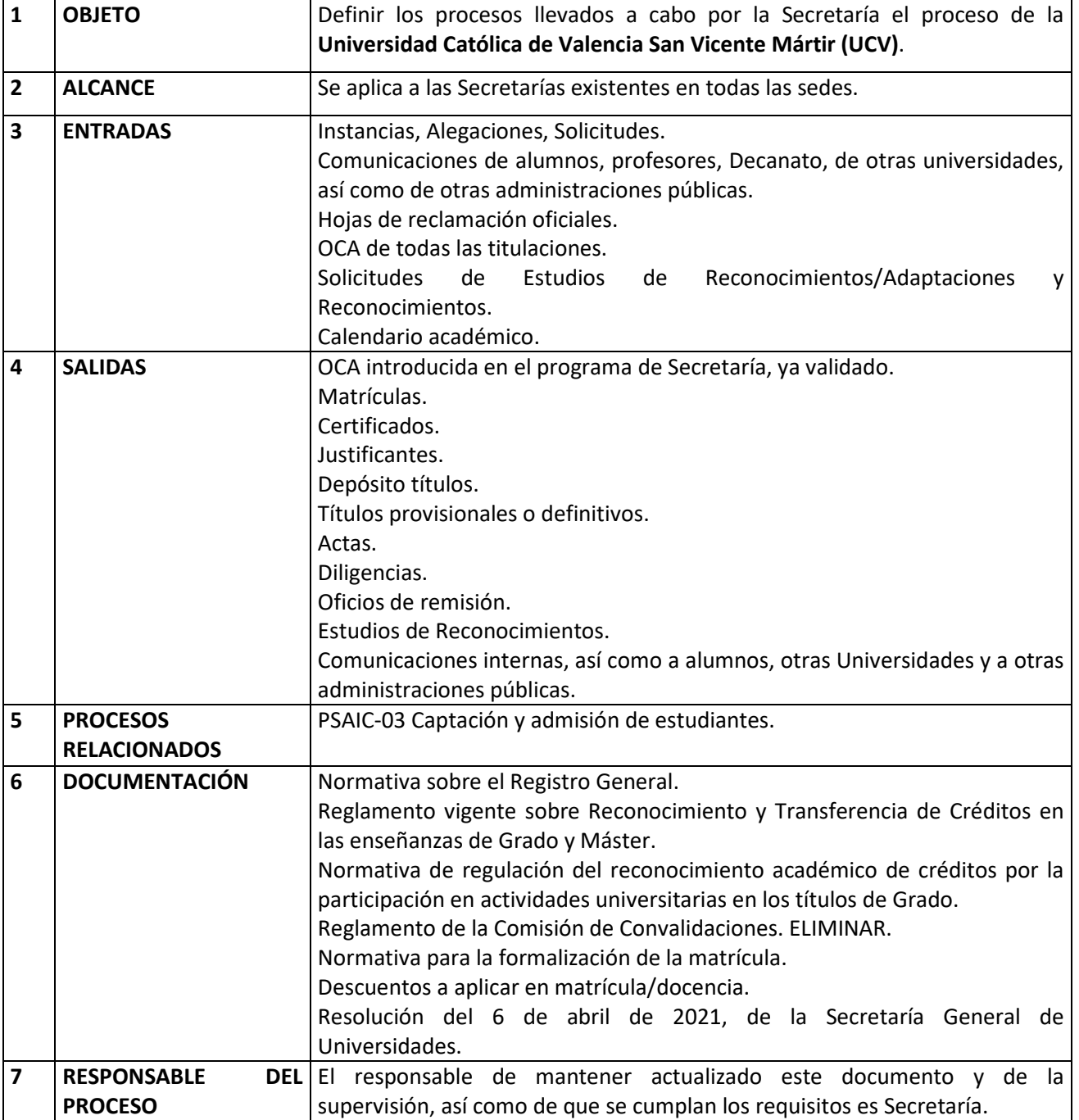

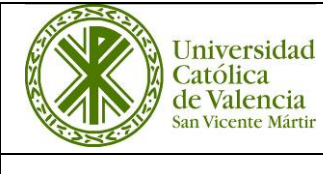

### **PROCESO INSTITUCIONAL UCV**

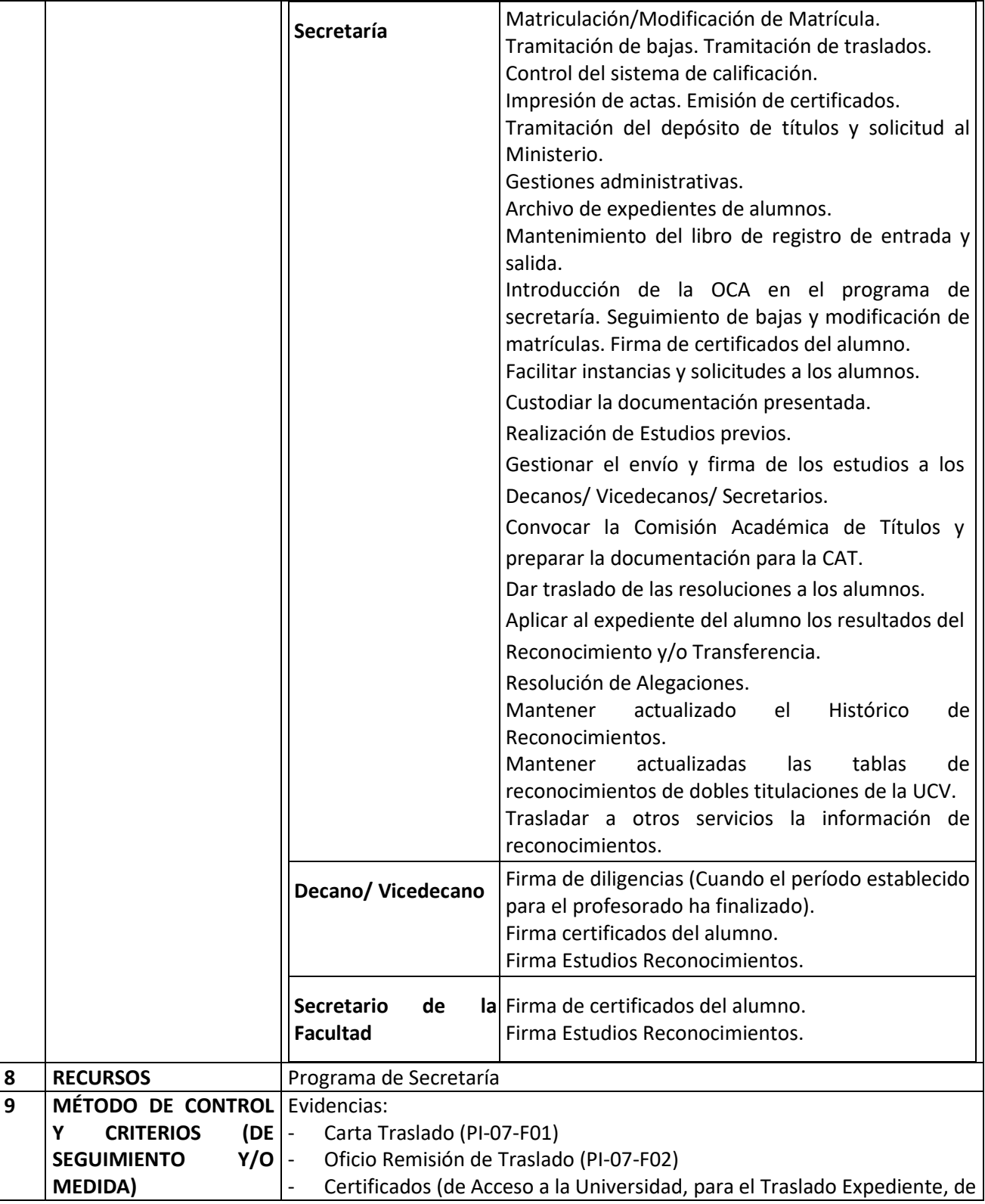

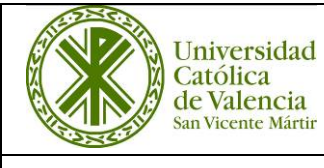

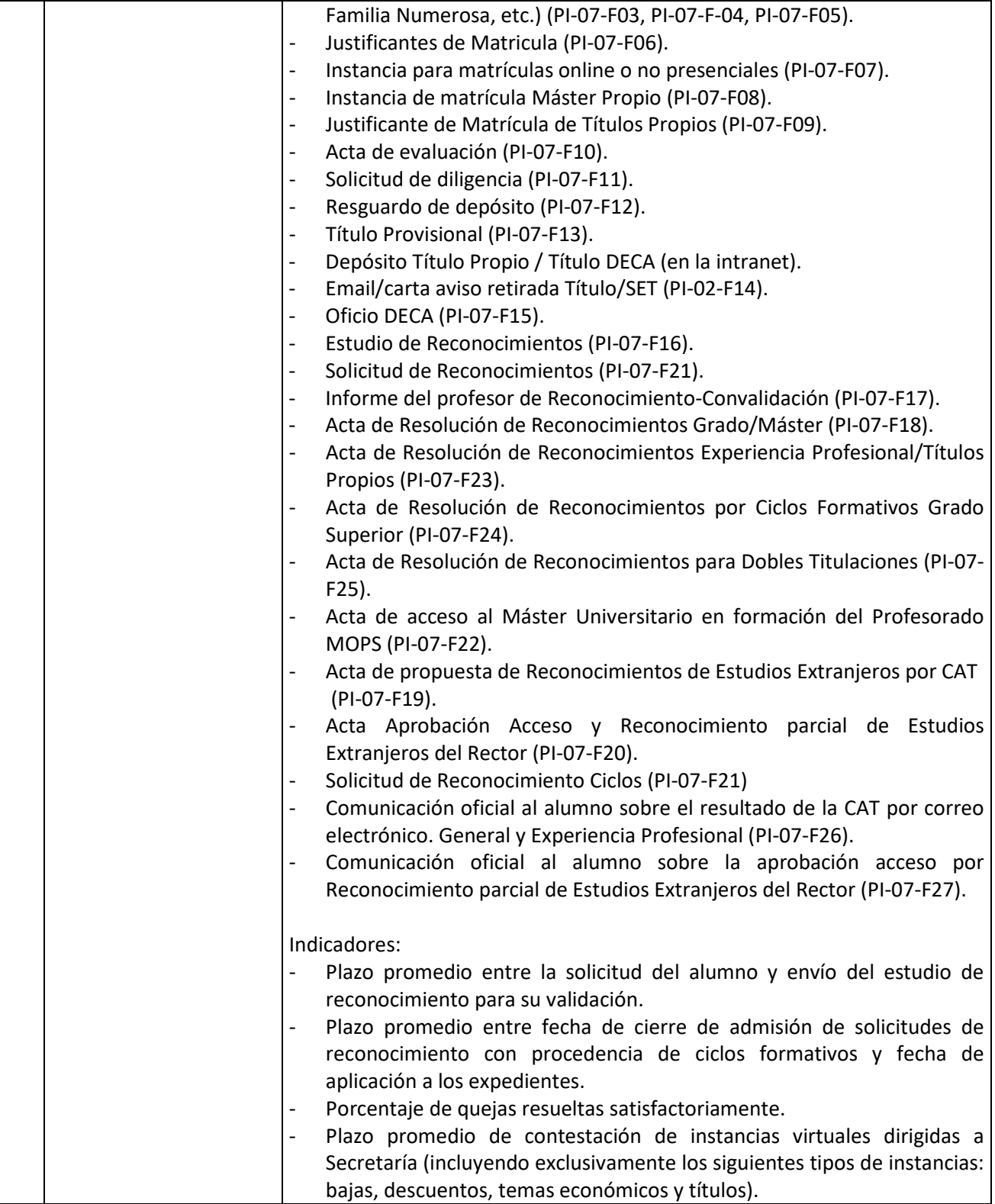

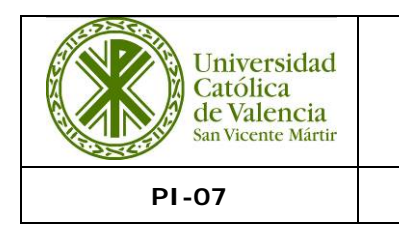

#### **10. PROCEDIMIENTO A SEGUIR**

#### **10.1. Reincorporaciones/Traslados.**

#### 10.1.1. Reincorporaciones.

El alumno/a hace su petición de Reincorporación a través de instancia. Las Reincorporaciones son aceptadas cuando la capacidad del grupo lo permite. Una vez realizada la matrícula de alumnos de nuevo ingreso y cursos siguientes, se le comunica al alumno, mediante correo electrónico, dónde se le indica la fecha de matrícula y la documentación a aportar (fotocopia del DNI y fotocopia de la domiciliación bancaria).

### 10.1.2. Traslados.

#### Alumnos que vienen de otras Universidades a estudiar en la UCV.

Si hay plazas disponibles, el alumno procedente de traslado tiene la opción de matricularse y solicitar a posteriori el reconocimiento. Se le indica la fecha de matrícula, que se realizará en Secretaría de forma personalizada, pasando anteriormente por el Dpto. de Nuevos Alumnos para abonar el pago de Reserva y de Confirmación de Plaza y recibir instrucciones sobre la documentación a aportar.

En caso contrario, deberá cursar una Petición de Traslado a través de instancia adjuntando copia informativa del certificado académico con las asignaturas aprobadas y matriculadas en el curso. Una vez realizada la matrícula de alumnos de nuevo ingreso, se le comunica la aprobación o denegación mediante el formato **PI-07-F01 Carta Traslado** y se le envía por e-mail un Estudio de Reconocimiento/Adaptaciones, para que sepa en todo momento las asignaturas que debe cursar, así como las que le serían reconocidas. Si de las asignaturas a Reconocer/Transferir, algunas deben de pasar por la CAT, se le indica que recibirá notificación por escrito de la resolución.

Si tras la matrícula de alumnos de nuevo ingreso, no quedan plazas, se queda en espera como máximo hasta septiembre, y se acepta el traslado según las plazas que queden disponibles por orden de llegada y valoración de rendimiento. Se le notifica si el traslado ha sido Aprobado o Denegado mediante escrito a su domicilio y sigue los pasos del caso anterior hasta la matrícula.

Para todos los traslados aprobados: El alumno paga las tasas de traslado en origen y trae el justificante. Una vez realizado este trámite la Universidad de origen envía a la Secretaría de la UCV el expediente del alumno. Si no llega el expediente, el personal de Secretaría lo reclama mediante un oficio. Cuando llega un traslado se le da registro de entrada en el programa de la UCV. A continuación, se incluye la fecha de recepción en el listado de Excel comentado en el punto anterior. Por último, se archiva en el expediente del alumno.

#### Alumnos de la UCV que se van a estudiar a otra Universidad.

Tendrán que solicitar el traslado de expediente aquellos alumnos de la UCV que, habiendo

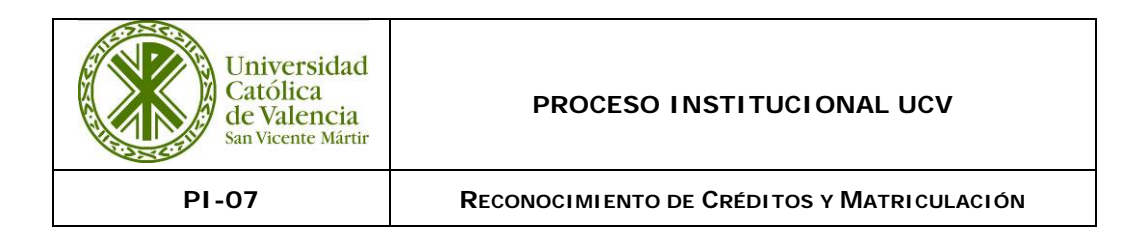

iniciado estudios en la misma, decidan continuar los mismos o iniciar otros sin haber finalizado aquellos. Deberán presentar en Secretaría la carta de admisión de la Universidad de destino y pagar las tasas correspondientes. Desde el programa de la UCV se imprime un certificado para traslado de expediente. Una vez firmado, y para enviarlo, hay que redactar un oficio mediante el formato **PI-07-F02 Oficio Remisión de Traslado**. Una vez firmado el oficio se le da registro de salida, se hacen dos copias del mismo (una para el expediente del alumno y otra para archivar en el registro). El original se remite a la Universidad de destino.

En el caso que nuestro alumno, ya viniera de un traslado de expediente, se adjuntará además una fotocopia compulsada del expediente académico de la titulación anterior, enviándose todo a la universidad que corresponda.

Si el alumno no tiene ninguna asignatura calificada, se remite el formato **PI-07-F03 Certificado de Acceso a la Universidad**.

Una vez enviado el traslado, el expediente del alumno pasa a archivarse como baja.

### **10.2. Matrículas.**

En el caso de títulos con modalidad virtual o híbrida, el alumnado, en el momento de la matrícula, deberá acreditar, mediante una declaración de aceptación y reconocimiento, que ha sido informado de los recursos tecnológicos que precisará disponer para poder desarrollar la actividad docente virtual. Esta información se especifica en el apartado de "*Acceso y matrícula: información previa"*, en la página Web de cada título.

### 10.2.1. Matrícula de Grados de Alumnos de Nuevo Ingreso.

Previamente a la matriculación, en el departamento de Nuevos Alumnos realizan la reserva de plaza, donde le indican al alumno día/hora/lugar de matriculación.

Los alumnos que se matriculan en titulaciones online, hacen la reserva de plaza en la Oficina de Nuevos Alumnos y se les asigna la fecha de matrícula para que realice su matrícula online.

Durante la Auto-Matrícula, el personal de secretaría comprueba antes de comenzar el proceso la identidad de la persona y el acceso a la Universidad. El personal de secretaría está a disposición de los alumnos para explicarles el proceso del programa, información necesaria y dudas al respecto.

Una vez el alumno finaliza la matrícula se imprimirán los resguardos por duplicado, imprimiendo si fuese necesario los formatos **PI-07-F04 Certificado para el Traslado de Expediente** y **PI-07- F05 Certificado Familia Numerosa**. Se procede a la comprobación de todos los datos, firma del interesado y sello de la Universidad sobre el formato **PI-07-F06 Justificante de Matrícula**, con copia para cada una de las partes.

Alternativamente: Los alumnos que prefieran ser matriculados por el personal de secretaría, cumplimentarán el formulario **PI-07-F07 Instancias para matrículas online, o no presenciales**. El

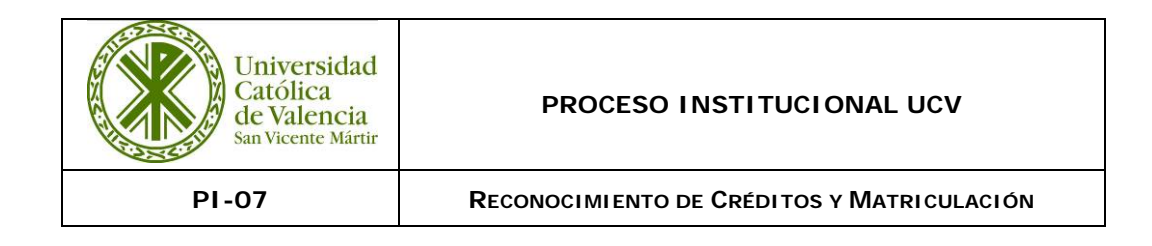

justificante de matrícula, con las claves de acceso, se envía directamente al email facilitado por el alumno en la reserva.

# 10.2.2. Matrícula de Grados de Cursos Posteriores a Primero.

Los alumnos de segundos y siguientes realizan la matricula por orden de nota media ponderada por titulación y curso.

Para los alumnos de matrícula presencial, se les notifica en su intranet día, hora y lugar, con una antelación aproximada de 15 días.

### Matrícula On-line

El alumno recibe aviso de que se debe matricular on-line por diversas vías: en la página inicio de su Intranet, en la aplicación móvil MIUCV y correo electrónico, comunicándole día y hora en la que le da acceso a realizar la matrícula. Tiene un plazo de siete días para hacerla efectiva. El alumno puede imprimirse el Resguardo de Matrícula. Una vez finalizada la matrícula, se da por validada, ya que el alumno accede con su usuario y contraseña. Los alumnos que no acceden en plazo a la Automatrícula On-line, pueden renovar la fecha de matrícula en su intranet.

### 10.2.3. Matrícula Doctorado/Tesis.

El alumno podrá acceder a la matrícula de TESIS:

A) Por traslado de expediente. Sólo se admitirán alumnos que vengan de traslado (matriculados en tesis) previo paso por el Servicio de Doctorado para la matrícula de Tesis en la UCV.

B) Con el Máster finalizado. Si el alumno viene de otra universidad, con el Máster finalizado para matricularse en TESIS, deberá pasar primero por el Servicio de Doctorado, para comprobarsi cumple los requisitos exigidos por la UCV.

En ambos casos el procedimiento será el mismo:

- Pago, Reserva y Matrícula en las oficinas de nuevos alumnos.
- Presentar justificante de pago de reserva.
- Presentar documentación académica: Título de Máster o depósito de título del mismo.
- Original y fotocopia del DNI.
- Número de la cuenta bancaria para futuros pagos (Orden SEPA).

Desde la oficina de Nuevos alumnos pasan toda la Documentación a Secretaría.

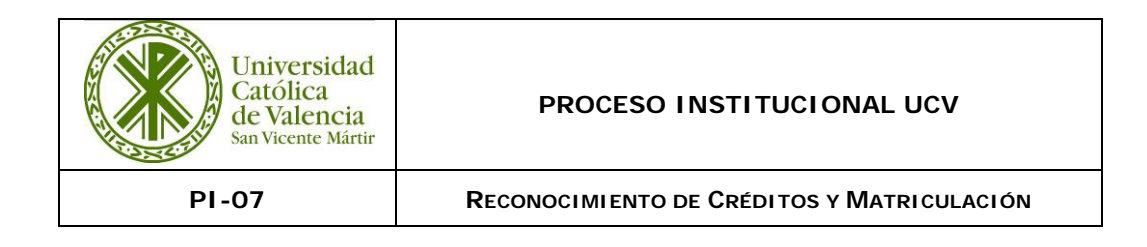

La segunda y posteriores matrículas de tesis, la realiza el alumno por la web de la UCV (queda validada por el acceso del alumno con su usuario y contraseña).

### 10.2.4. Matricula Títulos Propios.

El alumno hace la Reserva de Plaza en la Oficina de Nuevos Alumnos de la Universidad.

Hay cuatro modalidades de matrícula:

- 1. Matrícula online. En el momento que se hace la reserva de plaza, se confirma automáticamente la matrícula. En caso que se requiera documentación específica, se remitirá por correo certificado, a Secretaría u Oficina de Nuevos Alumnos. En este caso se custodia la documentación en Secretaría.
- 2. Matrícula no online. La Oficina de Nuevos Alumnos pasa la documentación a Secretaría, para efectuar la matrícula. En el caso de Máster Propio y títulos que requieran acceso específico, además tendrán que cumplimentar el formulario **PI-07-F08 Impreso Matrícula Máster Propio.** Se introducen los datos en el programa. Se finaliza, y aparece el formato **PI-07-F09 Justificante de Matrícula de Títulos Propios**. Este justificante se envía directamente al email facilitado por el alumno en la reserva.
- 3. Si el Director del Curso lo cree oportuno, la matrícula es presencial. Al alumno se le facilitará fecha de matrícula.
- 4. Títulos Propios del INEDE (Escuela de Negocios de la Universidad Católica de Valencia). El INEDE se encarga de la reserva de plaza, matrícula y custodia de expedientes.

### 10.2.5. Matrícula Máster Universitario.

Previamente a la matriculación, en el departamento de Nuevos Alumnos realizan la reserva de plaza, donde recogen la documentación necesaria para que el Departamento de Secretaría los matricule. En dicha reserva, el alumno firma el consentimiento para la matrícula, y cumplimenta el formulario **PI-07-F07 Instancias para matrículas online, o no presenciales.** El justificante de matrícula, con las claves de acceso, se envía directamente al email facilitado por el alumno en la reserva.

En el caso de que el Máster dependa del INEDE, la Escuela de Negocios realiza la reserva de plaza y envía la documentación a Secretaría para la matrícula. Secretaría sigue el mismo proceso que en el párrafo anterior.

Matrícula online: Una vez realizada la reserva de plaza, el alumno tiene que remitir a la Oficina de Nuevos Alumnos/Secretaría toda la documentación solicitada. Secretaría valida la documentación y da acceso al alumno a matricularse.

Si el director del Máster lo cree oportuno, la matrícula es presencial; en la reserva de plaza se le comunica al alumno fecha de matrícula. El proceso es el mismo que en los alumnos de primer curso de Grado.

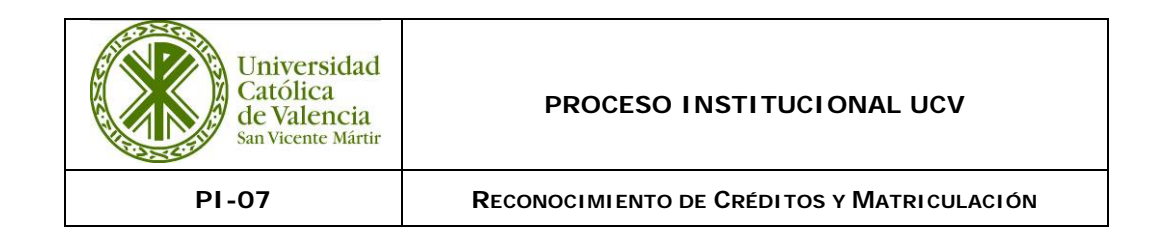

### **10.3. Bajas.**

El procedimiento de bajas se inicia cuando el alumno presenta la solicitud en secretaría o por correo electrónico, adjuntado fotocopia del DNI.

Si el alumno ya tiene alguna calificación de la primera convocatoria, la baja será parcial. Se inscribe la baja en la aplicación informática (Programa de secretaría/alumnos/bajas), en la que consta el nombre del alumno, el NIF, los estudios cursados, la fecha de baja y el motivo que alega.

Cuando se hace efectiva la baja, se envía un correo electrónico al alumno/a y al Decano/a correspondiente notificándolo.

### **10.4. Control del Sistema de Calificación.**

Desde Secretaría, según el calendario académico publicado, se asignan las fechas de introducción de notas, de revisión de exámenes, de modificación de notas y firma de actas. Estos datos aparecen tanto en la Intranet del Alumno como en la del Profesorado. El profesorado introduce las calificaciones desde la Intranet.

Desde "Listados/Notas/Notas sin poner", se puede acceder a los listados de asignaturas sin calificar. Cuando el profesor no ha calificado en el plazo establecido, se le comunica vía telefónica o email.

El proceso completo contiene los siguientes pasos:

- Introducción de notas
- Publicación provisional por el docente
- Revisión de exámenes
- Modificación de actas, si procede
- Volcado de actas al expediente del alumno
- Impresión de actas desde la secretaría de cada sede
- Firma de actas
- Archivo
- Encuadernación

Para las actas de titulaciones no oficiales se activa las asignaturas para la introducción de notas, una vez calificadas se cierran las actas y se inicia el volcado (históricos/volcado no oficial-cierre de

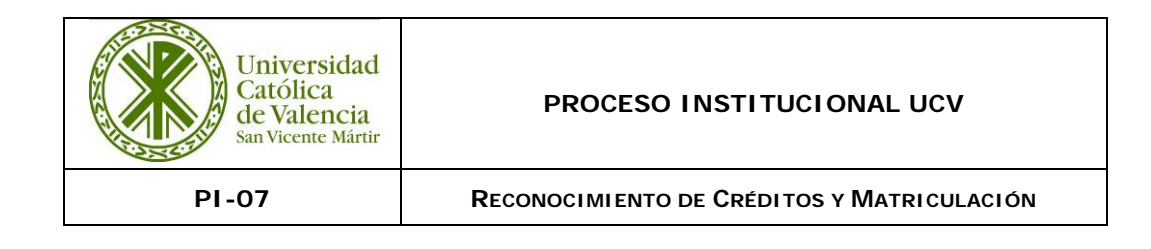

actas/generar actas).

#### **10.5. Actas.**

Las actas se imprimen desde el programa de la UCV: Listados/Listados Actas. Una vez comprobadas, todas las actas de las asignaturas que ha impartido un mismo profesor se guardan en un archivador. En el momento que el profesorfirma el acta, se registra en *Registro actas.*

El control de firma de las actas, se lleva a cabo mediante el registro de las mismas desde el programa de Secretaría (*Históricos/Registro*de actas) con un lector de código de barras.

#### Diligencias:

En plazo establecido: El profesor dispone de un plazo de 30 días desde la firma del acta para corregir cualquier error que hubiera en la misma. En este caso lo comunicará a Secretaría efectuándose la diligencia en la parte posterior mediante el formato **PI-07-F10 Acta de Evaluación**. Se utiliza el sello a tal efecto, que es custodiado por Secretaría. A continuación, se introduce la modificación en el programa de la UCV: Históricos/Diligencias.

Fuera de plazo: Si la diligencia se efectúa fuera de plazo, el profesor deberá cumplimentar el formato **PI-07-F11 Solicitud de diligencia**. Esta deberá ser firmada por el Decano de la Facultad y el Secretario de la misma será el que firme la diligencia en el acta. A continuación, se introduce en el programa de la UCV.

La exclusión e inclusión en acta, la realiza siempre el/la Secretario/a de la Facultad correspondiente, con una diligencia.

### **10.6. Títulos/ Suplemento Europeo al Título**

### 10.6.1 Depósitos de Títulos.

#### Oficiales:

El Alumno solicita el depósito de título a través de la Intranet, con su usuario y contraseña. Está ubicado en Departamentos – Solicitud de depósitos de título. Una vez abonada la tasa mediante pago por internet, el alumno recibe un resguardo mediante el formato **PI-07-F12 Resguardo de depósito de título**. La tasa también puede ser abonada en Secretaría mediante tarjeta. De esta forma se le da el resguardo en mano. En 20 días, aproximadamente, recibirá mediante el mismo sistema el depósito de título mediante el formato **PI-07-F13 Título Provisional.**

El depósito de título está firmado digitalmente, y su autenticidad se puede comprobar en [https://www.ucv.es/verificacion-documentos-firma-digital.](https://www.ucv.es/verificacion-documentos-firma-digital)

### SET Europeo:

El Alumno puede solicitarlo a través de la Intranet, con su usuario y contraseña. Está ubicado en

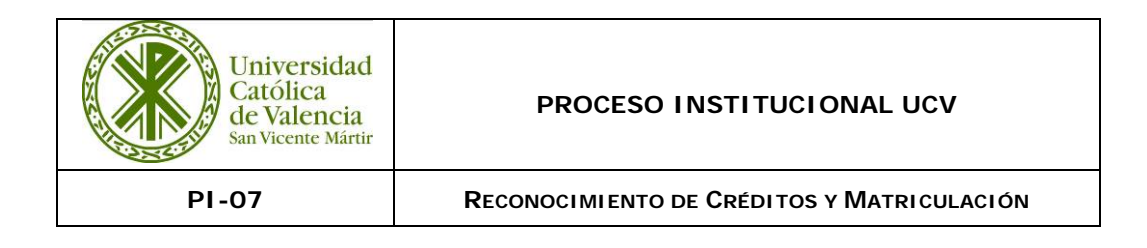

Departamentos –Secretaría- Solicitud suplemento. Ahí indica las actividades extracurriculares que quiere que aparezca en el SET (aprobadas por Junta de Gobierno). En este caso no recibe provisional.

Propios:

El alumno lo solicita por instancia, adjuntando el pago de la tasa. Aproximadamente en el plazo de 20 días puede pasar a recoger el depósito de título mediante el formato **PI-07-F13 Título Provisional**

# 10.6.2. Tramitación de Títulos.

# Títulos Máster-Doctor-Grados/Títulos Diplomados – Licenciados

Oficiales:

En el programa aparecen tanto los lotes ya tramitados, como el que está abierto para tramitar. En **"Altas-Títulos Sin Envío"** se selecciona el alumno, con la flecha verde se pasa al lote **"Títulos del Envío".** Se revisan todos los datos, según DNI/Pasaporte, y se graban definitivamente en el lote y se hace el envío al Ministerio. Contesta el MEC con los Nº de registro nacional. Desde MEC-Leer-XML, se lee el lote y se vuelca en la base de datos automáticamente. Con estos datos se remite el Lote a SIGNE, utilizando su plataforma mediante usuario y contraseña.

Se notifica la recepción del título con el formato **PI-07-F14 Email/carta aviso retirada Título-SET**. Cuando el alumno lo recoge, firmará el título y el libro de registro. Se introduce en el programa la fecha de recogida.

Suplemento al título Europeo SET:

Cuando el alumno confirma la solicitud en la Intranet, aparece para incluirlo en el Lote "abierto" del programa de Gestión UCV-Histórico-Registro de Títulos-SET envío de títulos. Se introducen en el Lote. Para el envío a SIGNE se genera un fichero XML, que se envía utilizando la plataforma de SIGNE mediante usuario y contraseña. Se notifica la recepción del Suplemento al Título Europeo con el formato **PI-07-F14 Email/carta aviso retirada Título-SET**. Cuando el alumno lo recoge, firmará en el libro de registro. Se introduce en el programa la fecha de recogida.

# 10.6.3. Duplicados de Títulos.

• Duplicado por extravío.

El alumno solicita por escrito a secretaría la publicación en BOE del anuncio del extravío. Desde secretaría se accede a la página web del BOE, y se procede a la cumplimentación de los datos del alumno y del título extraviado. Una vez firmado digitalmente, se le envían al alumno las tasas que debe pagar para, una vez abonadas y enviadas a secretaría, poder finalizar el trámite de publicación. El anuncio debe estar un mes publicado, pasado este plazo, se le envía al alumno el recibo de duplicado de título. Una vez abonado y recibido en secretaría se expide el título provisional y se solicita de nuevo el definitivo. Este título llevará la fecha de la nueva expedición, con una diligencia haciendo figurar la fecha de la expedición original.

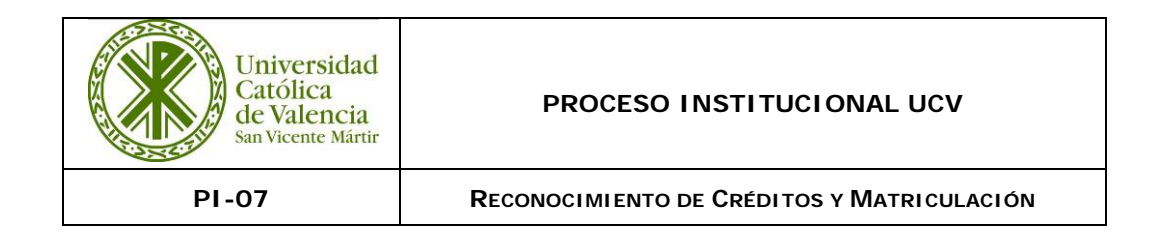

• Duplicado por deterioro.

El alumno entrega el título deteriorado, fotocopia del DNI, pago de tasa y la instancia de solicitud. El proceso es el mismo que la expedición ordinaria.

• Duplicado por modificación.

El alumno debe solicitarlo, mediante instancia, el título original a modificar, y la documentación oportuna para el cambio.

# 10.6.4 Títulos Propios.

Una vez grabados las solicitudes en el Programa Gestión de títulos propios, los datos pasan al lote abierto, y se pasan al lote de envío **"Altas-Títulos Sin Envío"** se selecciona el alumno, con la flecha verde se pasa al lote **"Títulos del Envío".** Se revisan todos los datos, según DNI/Pasaporte, y se graban definitivamente en el lote. Para hacer el envío a la empresa que imprime los títulos "SIGNE", se generan con los botones SIGNE Generar XML.

Una vez recibidos los Títulos, se registran todos los datos en el libro de registro de títulos propios, donde el alumno firmará en el momento de recogerlo. El alumno es avisado por email (con carta adjunta mediante el formato **PI-07-F14 Email/carta aviso retirada Título-SET**.

# 10.6.5. Títulos DECA (Declaración Eclesiástica de Competencia Académica)

En el Programa de Gestión UCV- Históricos- Depósitos de Título; Línea Titulación 33, se graba la fecha de solicitud, la fecha de pago, y la cantidad abonada. Al imprimir el depósito (solicitar DEI) con el uso del formato **PI-07-F15 Oficio DECA,** se genera el pago en la facturación del alumno.

Para solicitar los títulos DECA a la Conferencia Episcopal Española, se remite Oficio del Responsable de Secretaría, adjuntando el listado de los alumnos que lo han solicitado, certificación académica, las partidas de bautismo, las declaraciones responsables y los depósitos de título.

Junto con los títulos, recibimos la factura con número de referencia. Ésta se remite a Contabilidad. Una vez se recibe, el alumno es avisado por carta mediante el formato **PI-07-F14 Email/carta aviso retirada Título-SET**. Se anota en el libro de registro (como un título propio).

# **10.7 Archivo expedientes alumnos UCV.**

Desde el momento que el alumno realiza en el Departamento de Nuevos Alumnos la Reserva de Plaza, se genera una documentación para archivar del alumno que Secretaría debe custodiar (copia de la Reserva, DNI, Domiciliación bancaria, Acceso Universitario…).

La Oficina de Nuevos alumnos remite a las secretarías de cada Sede (dependiendo de la titulación) está documentación, que junto a la matrícula se archivará en un sobre o en una carpetilla con su

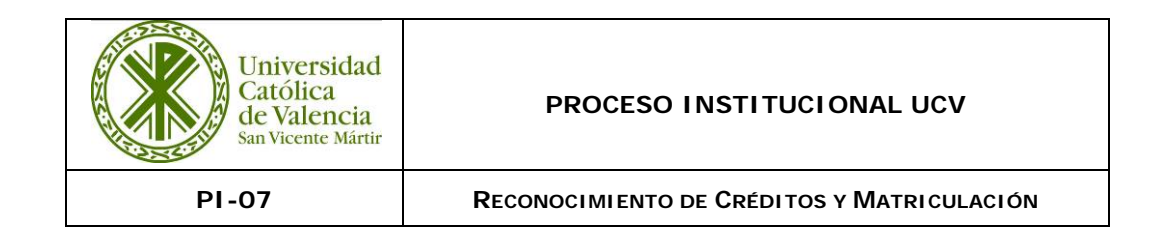

nombre.

Cuando el alumno termina su titulación, o no se matricula en cursos posteriores, solicita baja, etc., los expedientes son retirados de la ubicación correspondiente, para proceder a su archivo definitivo (cajas numeradas y etiquetadas).

# **10.8 Convalidación / Reconocimiento / Transferencia Procedencia de titulaciones Universitarias.**

Antes de cumplimentar la solicitud de Reconocimientos, el alumno/a puede solicitar un estudio previo (PI-07-F16 Estudio de reconocimientos), vía correo electrónico o presencialmente en la Secretaría de cada sede, aportando la documentación requerida, para conocer que asignaturas, se reconocen y no debe cursar, cuáles son susceptibles de reconocimiento (deberán pasar por la Comisión Académica de Títulos, en adelante C.A.T.) y cuáles debe cursar por no cumplir los criterios de reconocimiento.

Hay que distinguir dos tipos de reconocimientos/convalidaciones/transferencias y adaptaciones:

- **a)** Reconocimientos/Convalidaciones Históricas, es decir que ya tenemos documentación mediante la cual anteriormente esas asignaturas han sido reconocidas/convalidadas en cursos anteriores y directamente se podrían aplicar en el expediente del alumno.
- **b)** Aquellas que deben de pasar la C.A.T. de la Facultad pertinente, porque no se encuentran en la situación anterior.

Se considera transferencia de Ects en el grado aquellas asignaturas qué habiéndolas cursado en una titulación de la misma rama de conocimiento, se reflejan en el expediente, pero no computan en el sumatorio de Ects superados, ni en la nota media del expediente.

Si en el expediente de procedencia del alumno hay asignaturas ya reconocidas se remite al origen de estas, (Universidad o titulación donde fueron cursadas). No podrá estar matriculado de las asignaturas que solicite reconocimiento/convalidación.

Se recogen las Solicitudes de Reconocimientos (PCA-02-F15 recuperado de versión anterior, ahora PI-07-F21) en Secretaría en período de matriculación.

En primer lugar, se incorporan directamente los reconocimientos/convalidaciones históricas al expediente del alumno por la aplicación informática, ya que no requieren ser gestionadas de nuevo.

En caso contrario, deberán pasar por la C.A.T., cada Secretaría prepara las solicitudes del alumnado, junto con original de su Certificado Académico y las guías docentes selladas que procedan o la documentación requerida según la procedencia del reconocimiento.

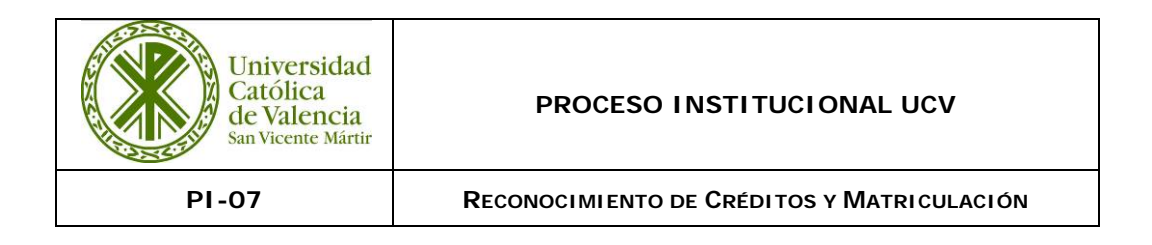

Sólo en aquellos casos en los que la C.A.T. requiere de una opinión experta, se procede a realizar un informe para cada asignatura, utilizando el formato **PI-07-F17 Informe del profesor de Reconocimiento-Convalidación**. Con la intención de tener la información más adecuada, en cada caso, este informe se puede solicitar en cualquier fase del proceso de reconocimiento.

La composición de la Comisión Académica de Titulación (C.A.T.): En cada Facultad estará compuesta por un PRESIDENTE: Decano de la Facultad, VOCALES (SECRETARIA DE LA FACULTAD- VICEDECANOS, COORDINADORES DE TITULACIÓN Y DIRECTORES DE MÁSTERES) y la SECRETARIA TÉCNICA (PERSONAL TÉCNICO DE RECONOCIMIENTOS SECRETARÍA). La primera Comisión Académica se realiza con fecha septiembre/noviembre, la segunda si quedan expedientes pendientes en febrero hasta marzo, y extraordinarias si fueran necesarias cuando lo indique el Decano/a.

Tras la resolución de la C.A.T., se prepara el formato **PI-07-F18 Acta de Resolución de Reconocimientos Grado.**

A los alumnos se les comunica la resolución, mediante correo electrónico, **PI-07-F26 Comunicación Oficial al alumno sobre el resultado de la C.A.T.** Los alumnos disconformes con la resolución, podrán presentar una alegación según el REGLAMENTO SOBRE RECONOCIMIENTO Y TRANSFERENCIA DE CRÉDITOS EN LAS ENSEÑANZAS DE GRADO Y MÁSTER.

Finalmente, se procede desde cada Secretaría a introducir en la aplicación informática correspondiente los Reconocimiento/Transferencias, y se le envía al alumno una notificación mediante correo electrónico, para que pueda revisar su expediente desde su intranet.

### **10.9 Adaptaciones.**

Se realizan directamente desde la secretaría según lo establecido en las tablas de adaptación de cada titulación. Si el solicitante hubiera iniciado su titulación en otra Universidad se realizaría siguiendo el protocolo establecido. Si fuera necesario se realizaría un C.A.T.

Una vez aplicados los reconocimientos al expediente, se le envía al alumno una notificación mediante correo electrónico, para que revise su expediente desde su intranet.

# **10.10 Convalidación de Estudios Extranjeros.**

Se recogerá toda la documentación con fotocopias compulsadas (certificación académica, sistema de calificaciones, créditos, y equivalencias de horas etc.), y si no está en español, se deberá presentar traducida al español a través de un traductor jurado.

Se entregarán los programas de las asignaturas originales o fotocopias compulsadas con el sello de la Universidad correspondiente. Todo ello si está en idioma extranjero deberá entregarse traducido como el resto de documentación, por un traductor jurado.

SUPUESTOS PARA LA CONVALIDACIÓN DE ESTUDIOS PARCIALES:

1. Cuando sus estudios no hayan concluido.

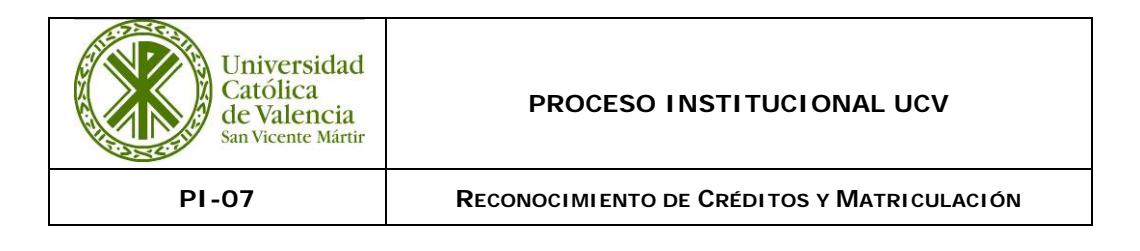

- 2. Cuando sus estudios hayan concluido y no hayan solicitado la homologación.
- 3. Cuando habiéndose solicitado la homologación, ésta haya sido denegada, siempre y cuando la denegación no esté fundada en el artículo 5 del R.D.285/2004.

En todos los supuestos, como requisito imprescindible además no habrá solicitado al Ministerio la convalidación del Bachillerato.

Específicamente para convalidación parcial: La Secretaría fechará la solicitud de admisión dirigida al Excmo. Sr. Rector Magnífico de la Universidad Católica. Se pasará el expediente al Responsable de la titulación asignado por el Decano de Facultad que corresponda, para realizar el estudio de Reconocimientos. Una vez revisado el expediente se realizará mediante el formato **PI-07-F19 Acta Propuesta de Reconocimientos de Estudios Extranjeros,** la propuesta para su aprobación. Todo alumno para poder ser admitido en esta Universidad como mínimo tendrá que tener 30 créditos reconocidos en la titulación a la que desea acceder. Dicho informe se pasará al Excmo. y Magnifico Sr. Rector de la Universidad para que de su Vº. Bº y la aceptación de dicha solicitud con el uso del formato **PI-07-F20 Acta Aprobación Acceso y Reconocimiento parcial de Estudios Extranjeros del Rector**. Una vez resuelto se le comunicará al alumno mediante correo electrónico.

Si la resolución es procedente, se le solicitará al alumno que presente los originales de la certificación académica, sistema de calificaciones, y es entonces cuando se procederá a incluir en el expediente del alumno las asignaturas conservando una copia cotejada en el expediente. Siendo el proceso para la aplicación al expediente del alumno el mismo que el de la aplicación de Reconocimiento-Convalidación.

# **10.11 Reconocimientos de créditos cuando se cursan simultáneamente dos titulaciones de UCV.**

Una vez establecidos que reconocimientos, por cada Decanato implicado, se deben de aplicar en los expedientes correspondientes, se introducen en la aplicación informática y se lista un informe el cual deberá ser firmado por el Decano/Vicedecano de cada titulación afectada.

Este procedimiento se realiza para que automáticamente se introduzcan dichos reconocimientos en los expedientes que cumplen los requisitos.

# **10.12 Reconocimientos de Ciclos Formativos**

Sin ser necesaria la petición expresa de un alumno, se han establecido previamente según el ciclo de procedencia qué Reconocimientos se aceptan y se han aprobado las tablas correspondientes de aquellos ciclos de los que habitualmente proceden los alumnos.

Si un alumno solicita mediante instancia el reconocimiento de un ciclo, que no estuviera aprobado por la C.A.T. el criterio de reconocimiento, se remitiría a Vicedecanato para su estudio y posterior acta de aprobación.

Los alumnos solicitaran el reconocimiento en el periodo establecido en la Normativa de Matrícula aportando instancia **PI-07-F21 Solicitud de Reconocimiento Ciclos Formativos Grado Superior** y su certificado original de calificaciones del Ciclo Formativo de Grado Superior.

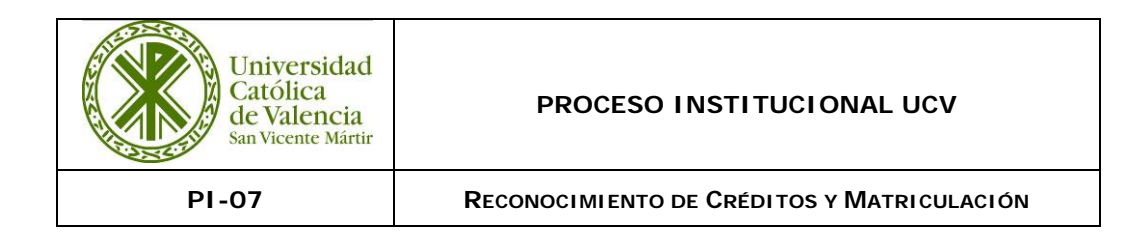

En las dobles titulaciones se revisará qué asignaturas se reconocen en ambas titulaciones, y se aplicará a los dos expedientes. Sin embargo, las asignaturas que no son comunes en las dos tablas de reconocimientos, únicamente se aplican en la titulación principal.

Una vez aplicadas las tablas, se comunica automáticamente por correo al alumno que se ha aplicado el Reconocimiento en su expediente y que puede consultarlo en su intranet.

# **10.13 Reconocimientos por Experiencia Laboral**

El alumno deberá presentar la documentación que acredite su experiencia laboral, detalladamente: Curriculum Vitae, Vida laboral y Certificado de empresa que indique que funciones ha realizado, si no fuera posible presentar por causa mayor, la comisión puede decidir si se realizará una entrevista personal que acredite sus conocimientos. La C.A.T. indicará qué asignaturas se reconocerán. Se sigue el mismo procedimiento que en las anteriores utilizando el **PI-07-F18 Acta de Resolución de Reconocimientos Máster**.

# **10.14 Acceso al máster de Formación del profesorado**

Cuando el alumno no proceda de la rama directa de conocimiento, según normativa, si en su expediente ha realizado al menos 24 créditos de la rama a la que solicite acceder, una vez revisado por el responsable de reconocimientos de Secretaría General, se remitirá al Vicedecano/a y Director/a correspondiente del Máster para su aprobación mediante un acta individual **PI-07-F22 Acta de acceso al Máster Universitario en formación del Profesorado MUPS.**

Para alumnos que solicitan asignaturas se sigue el mismo procedimiento que en las anteriores utilizando el **PI-07-F18 Acta de Resolución de Reconocimientos Máster**.

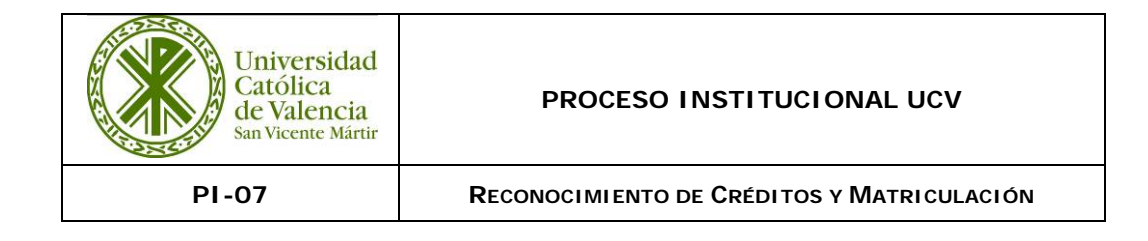

### **11. DIAGRAMA DE FLUJO**

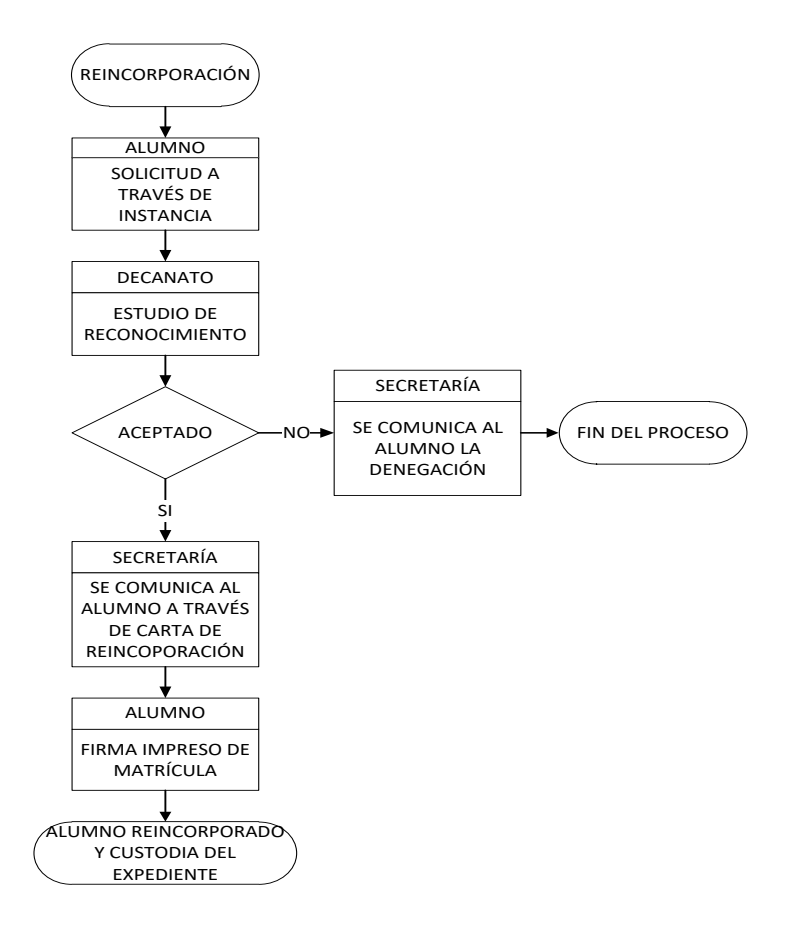

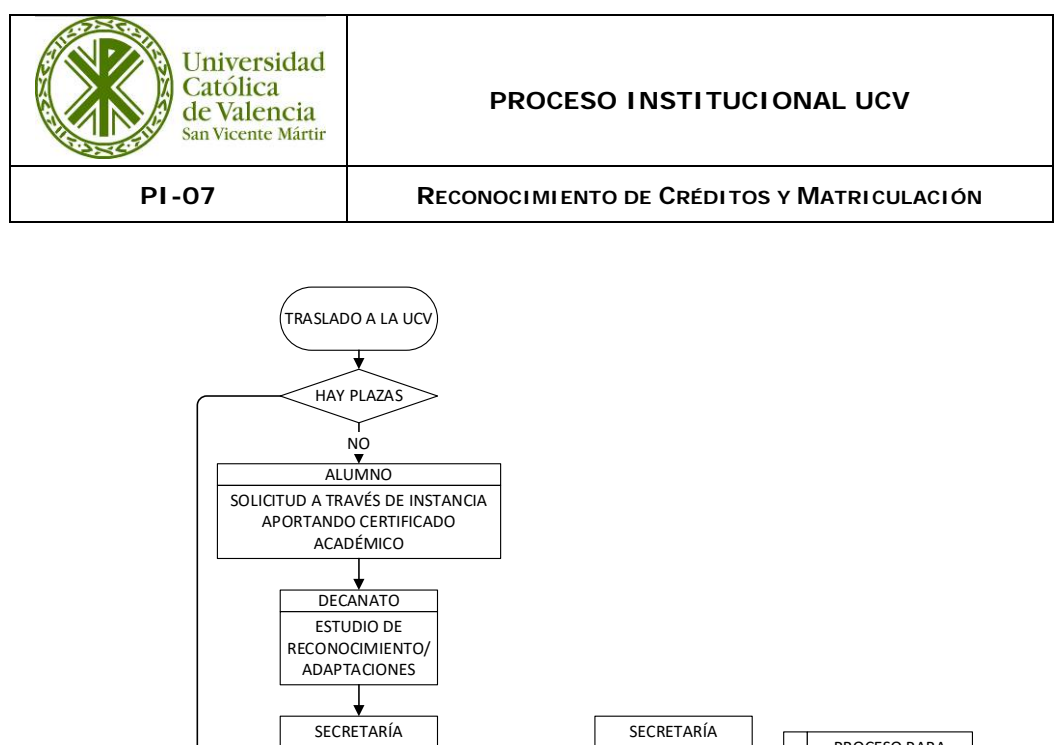

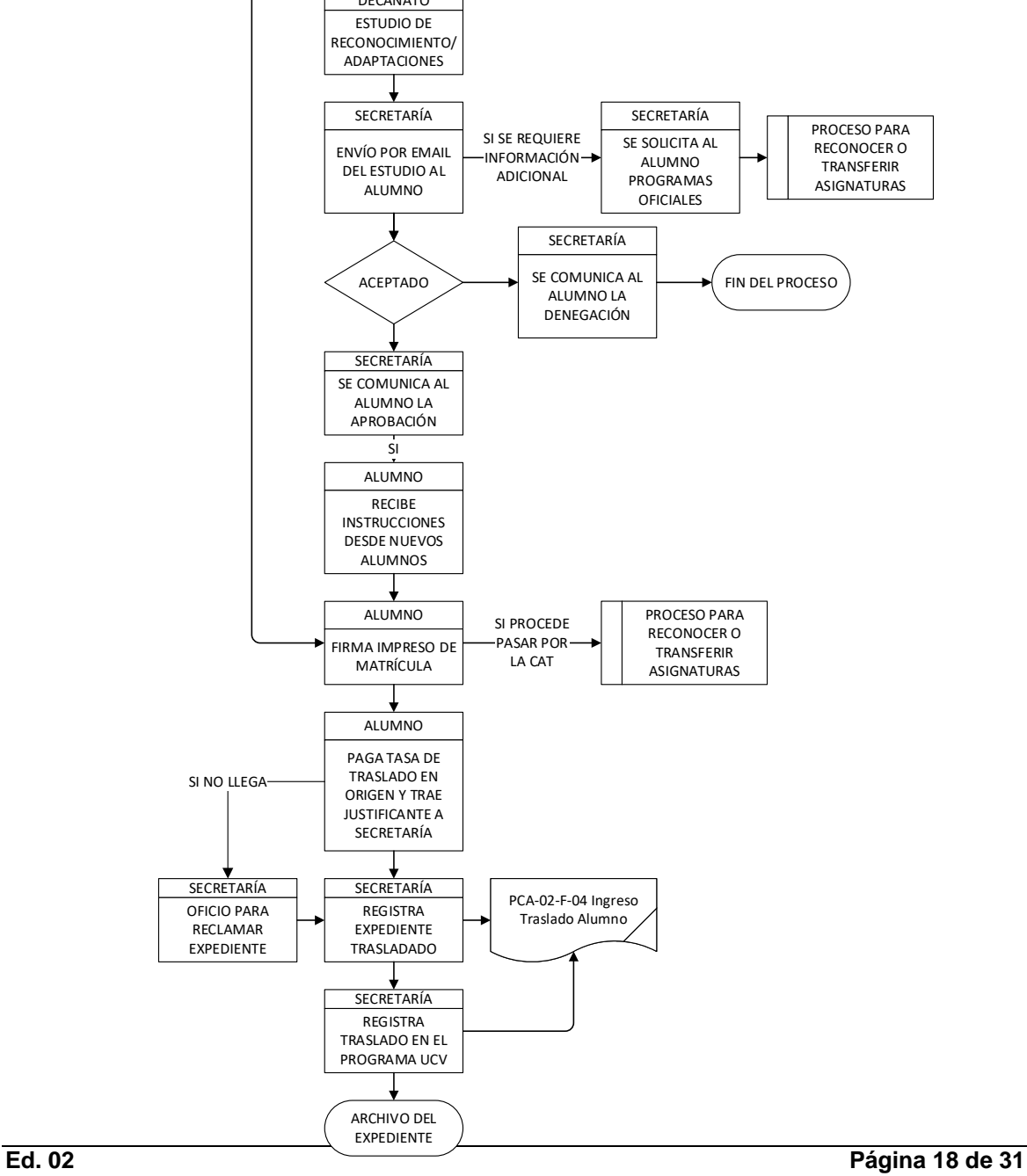

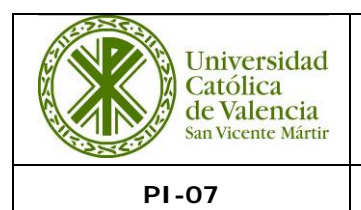

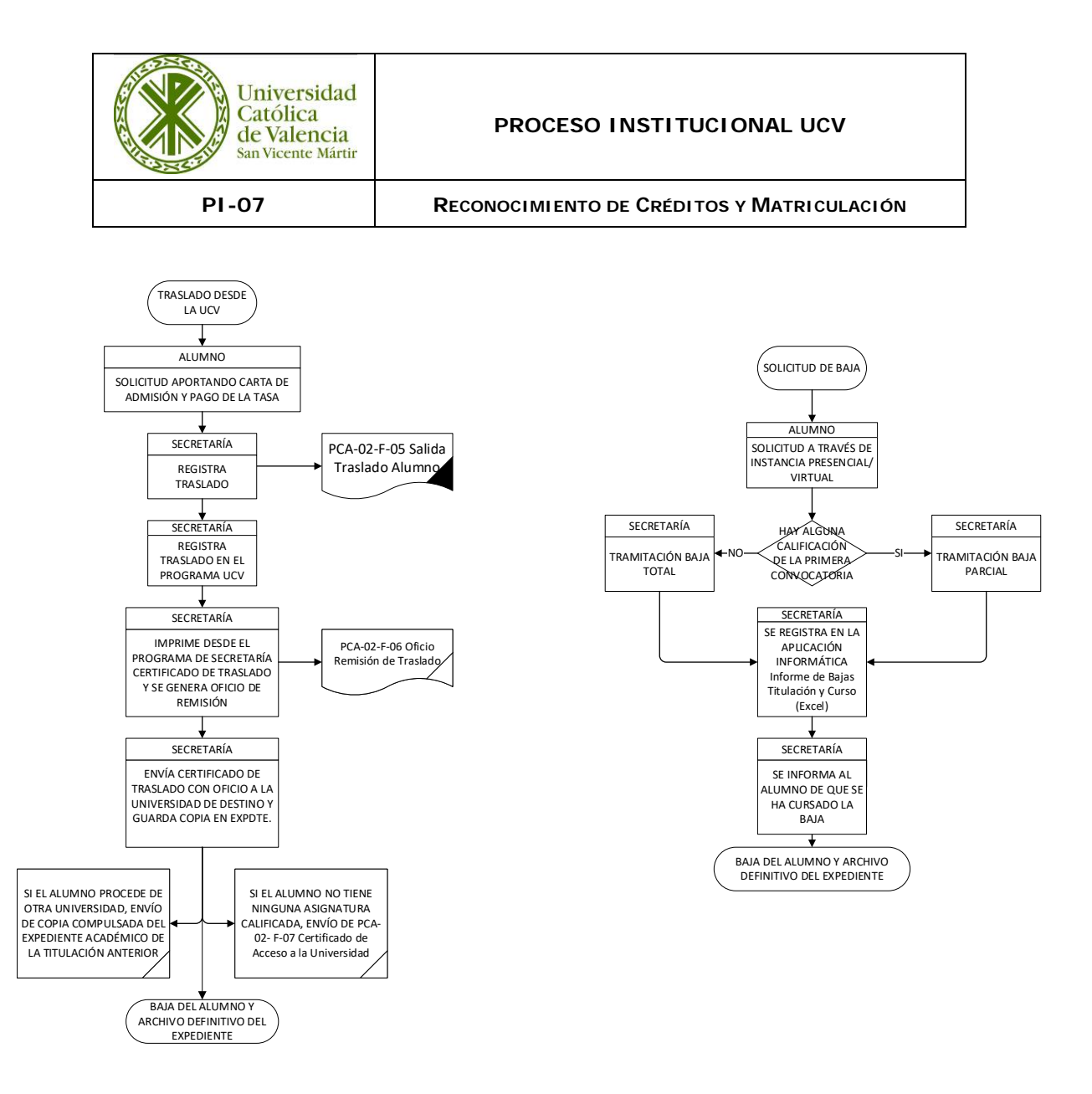

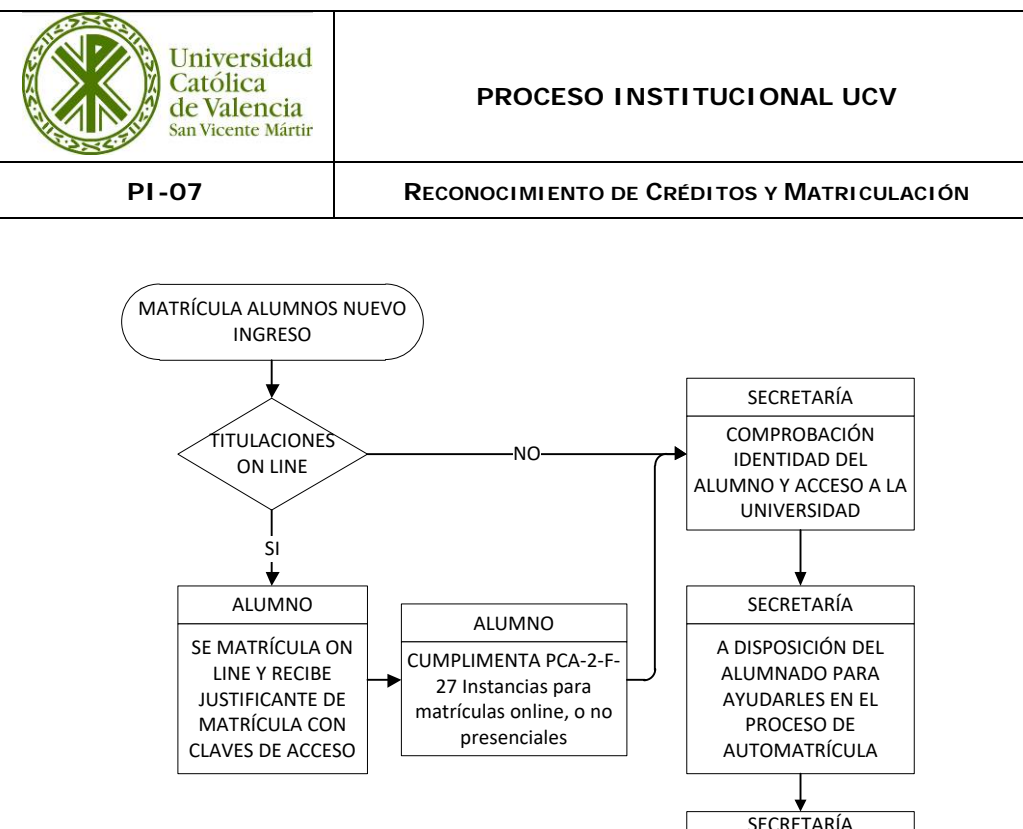

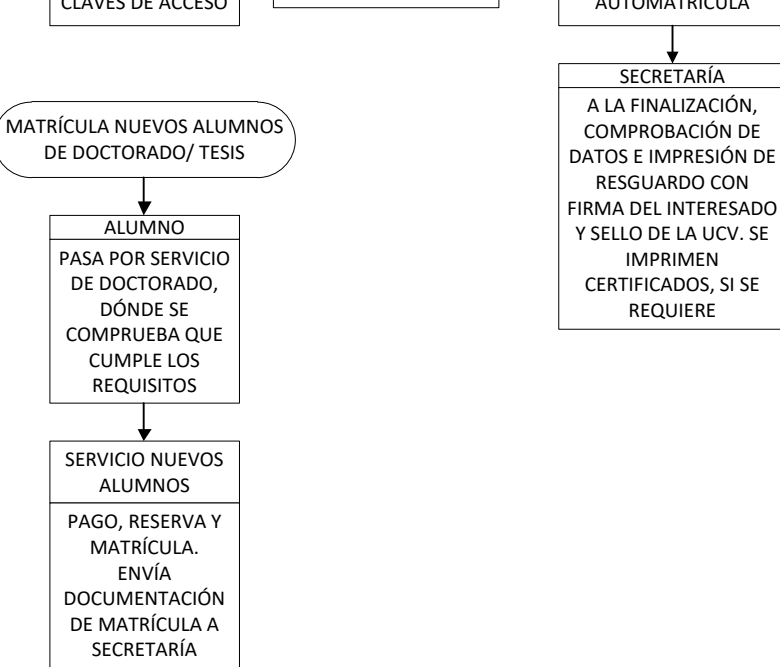

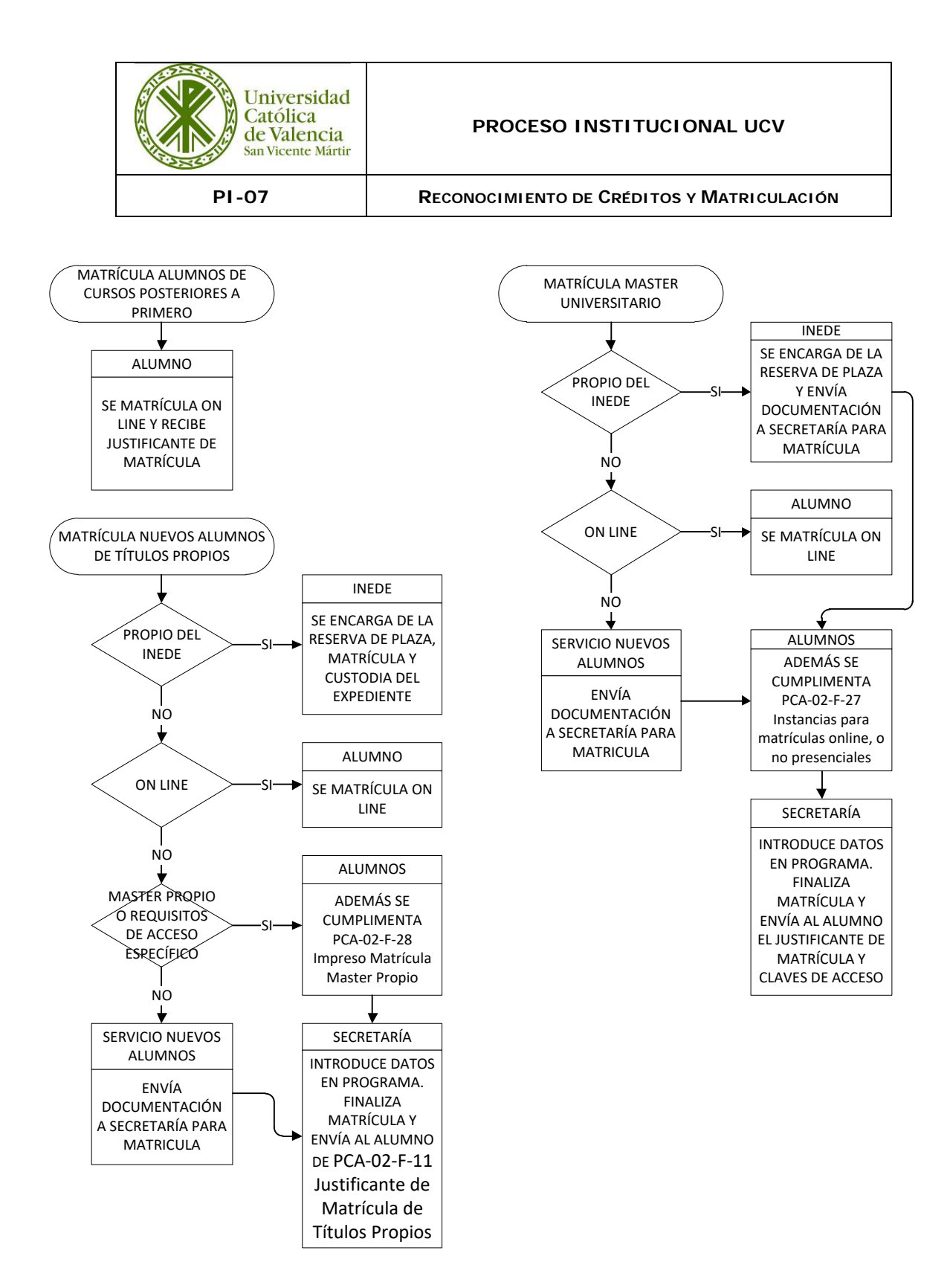

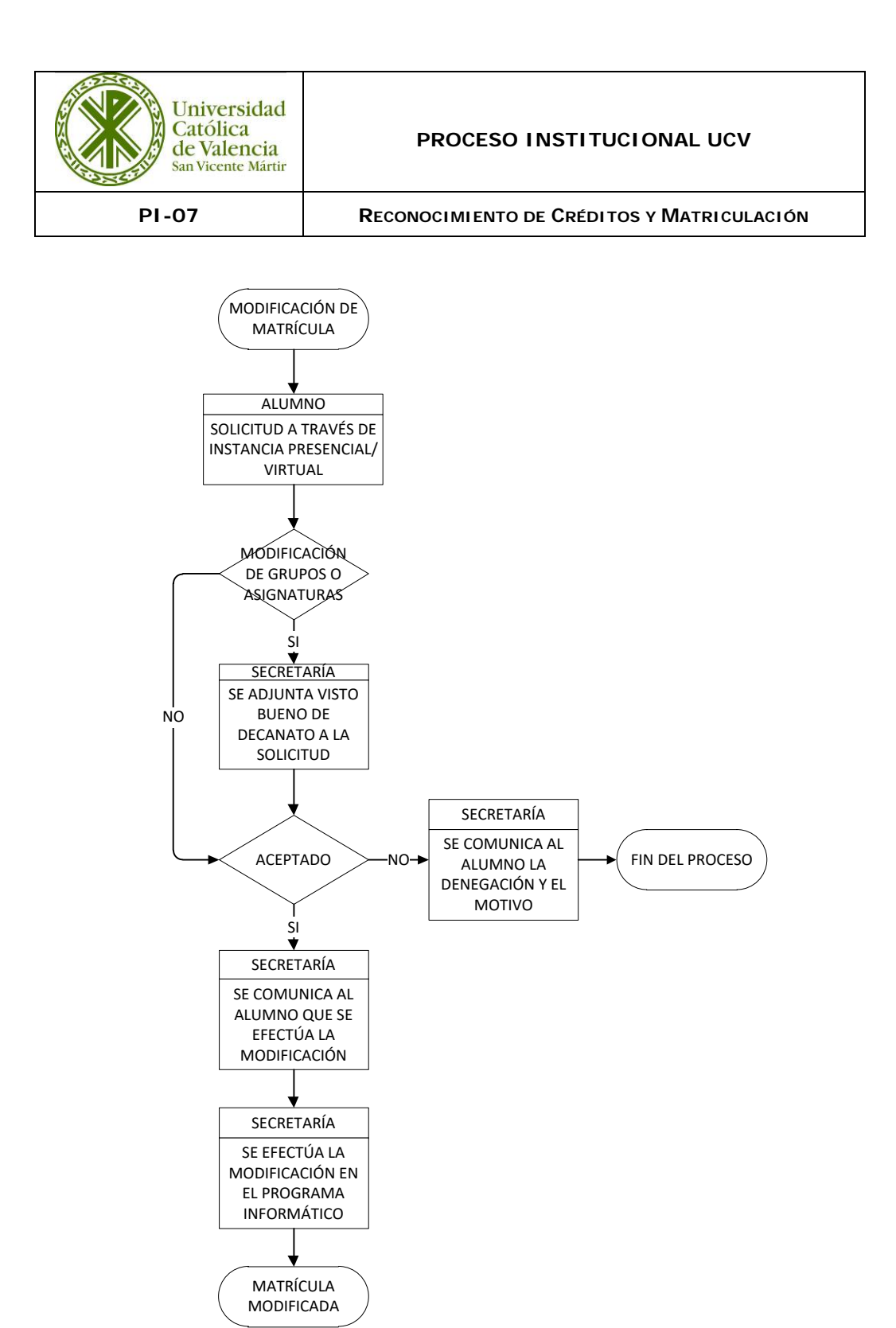

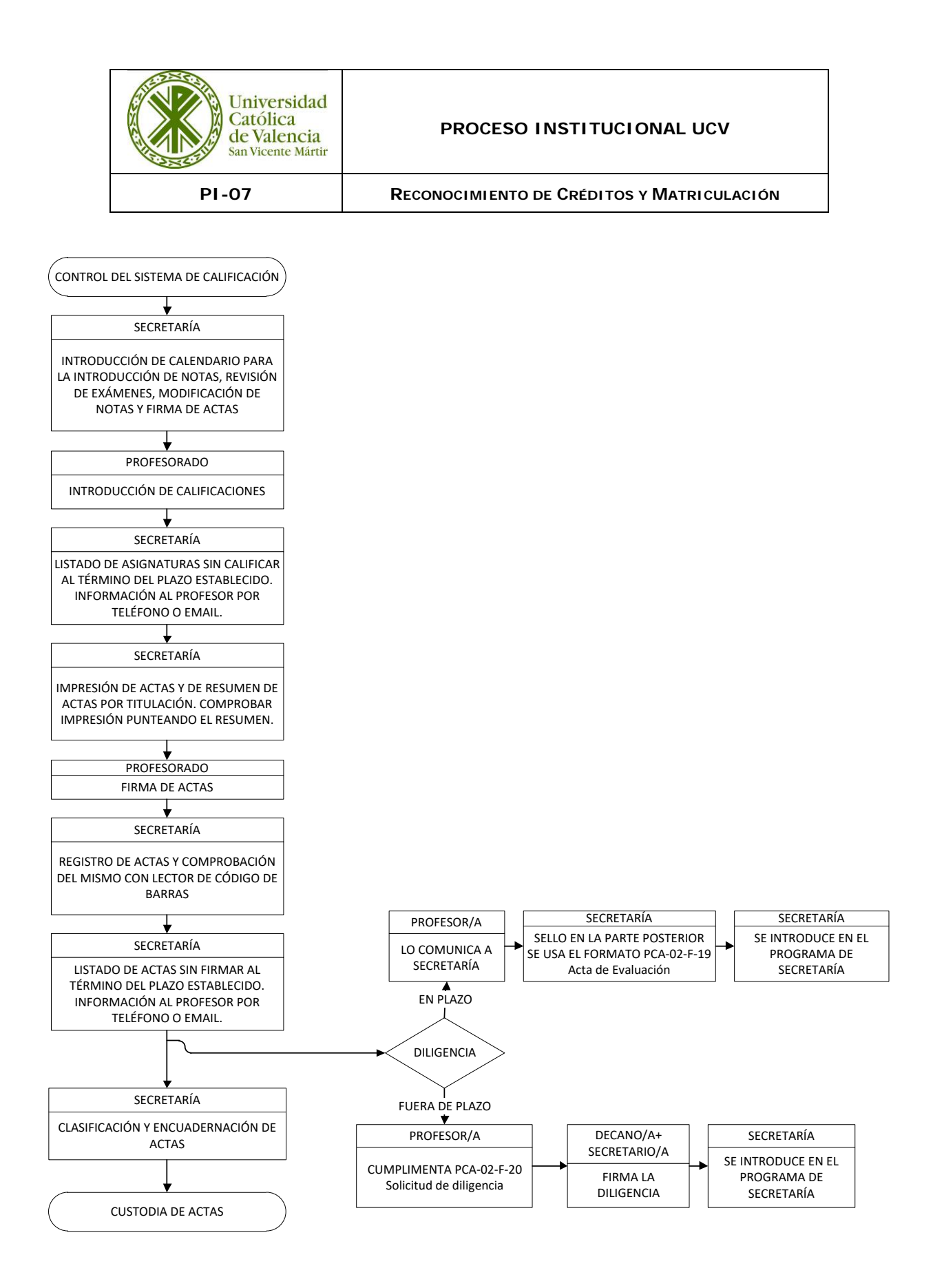

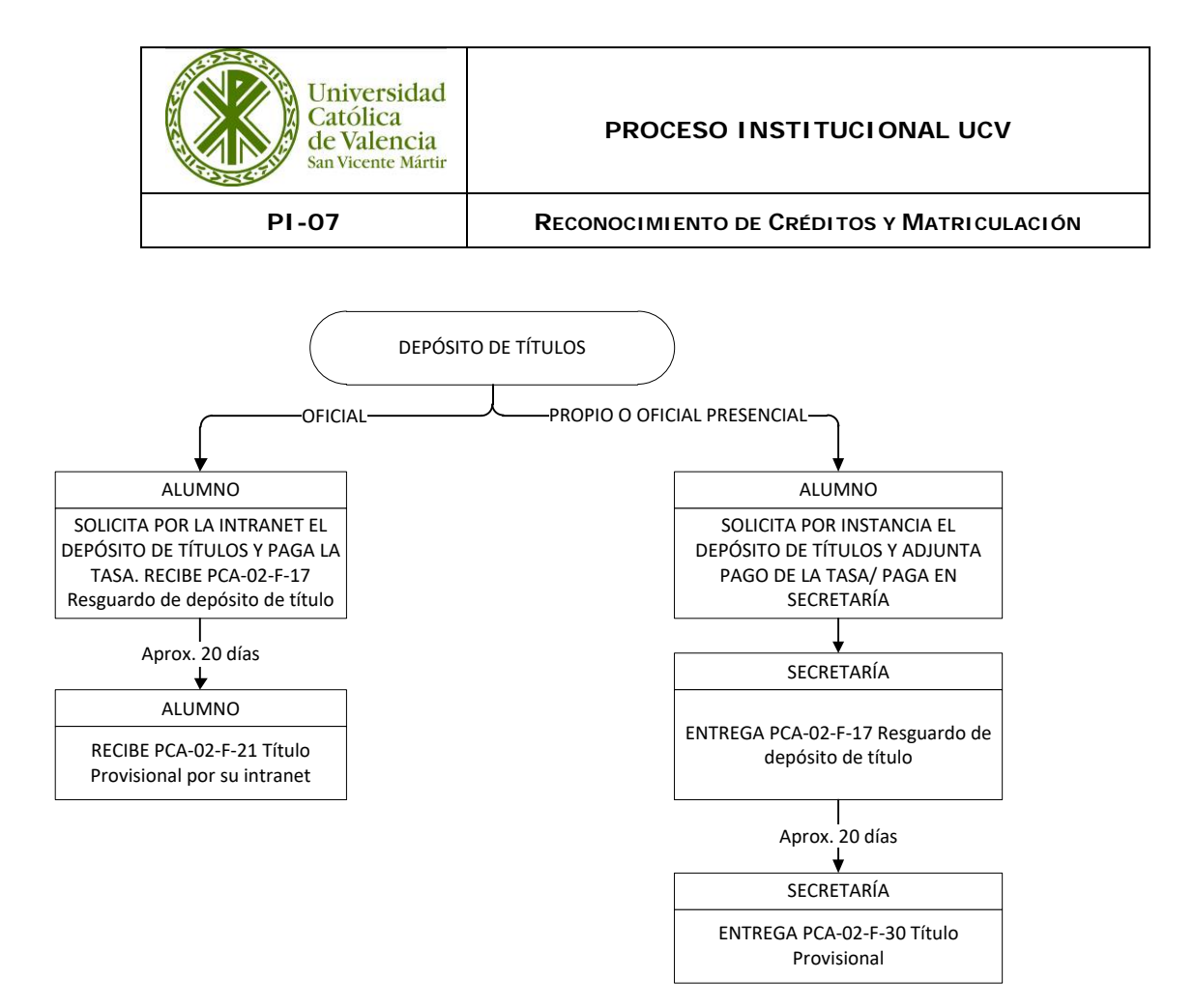

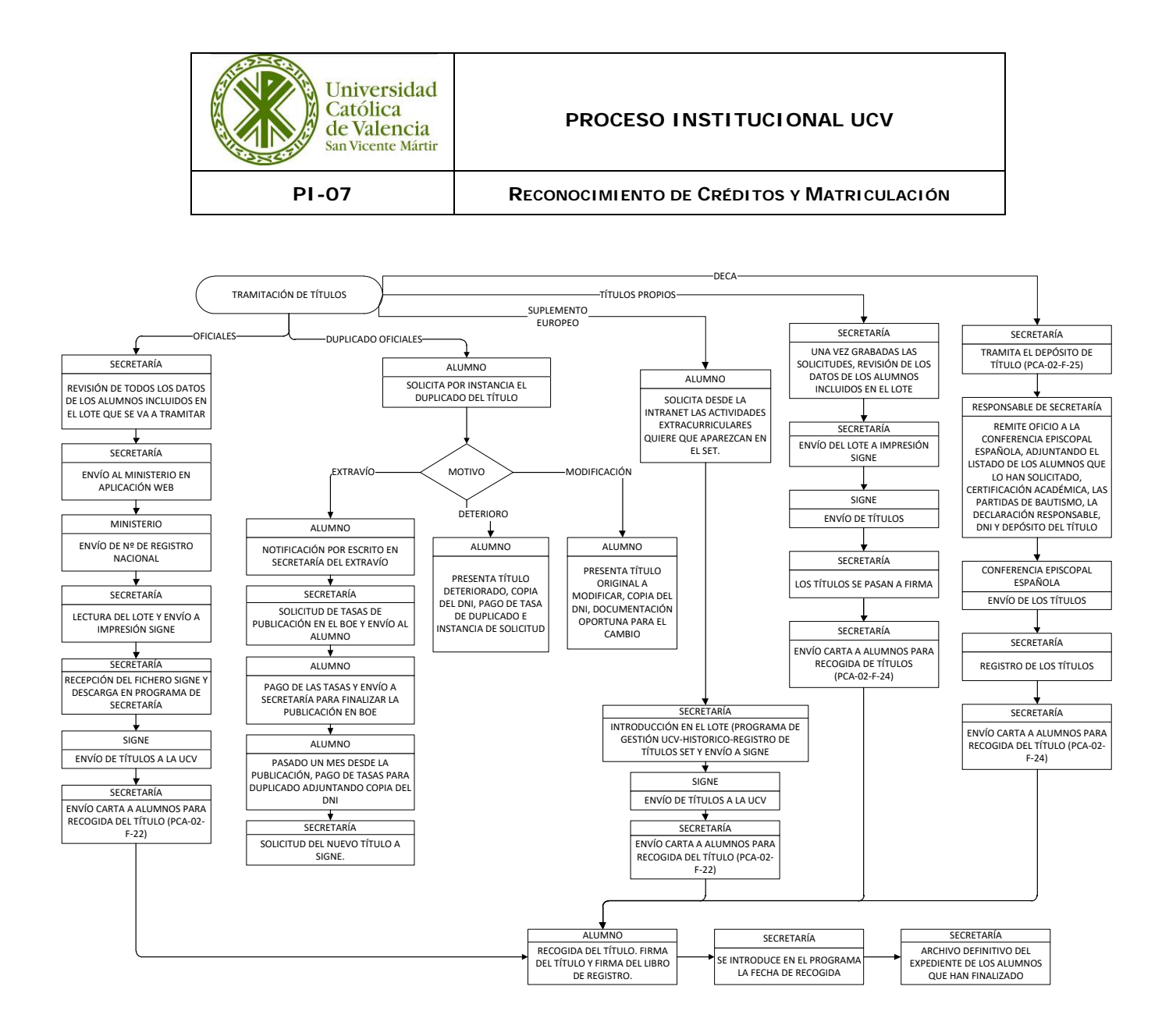

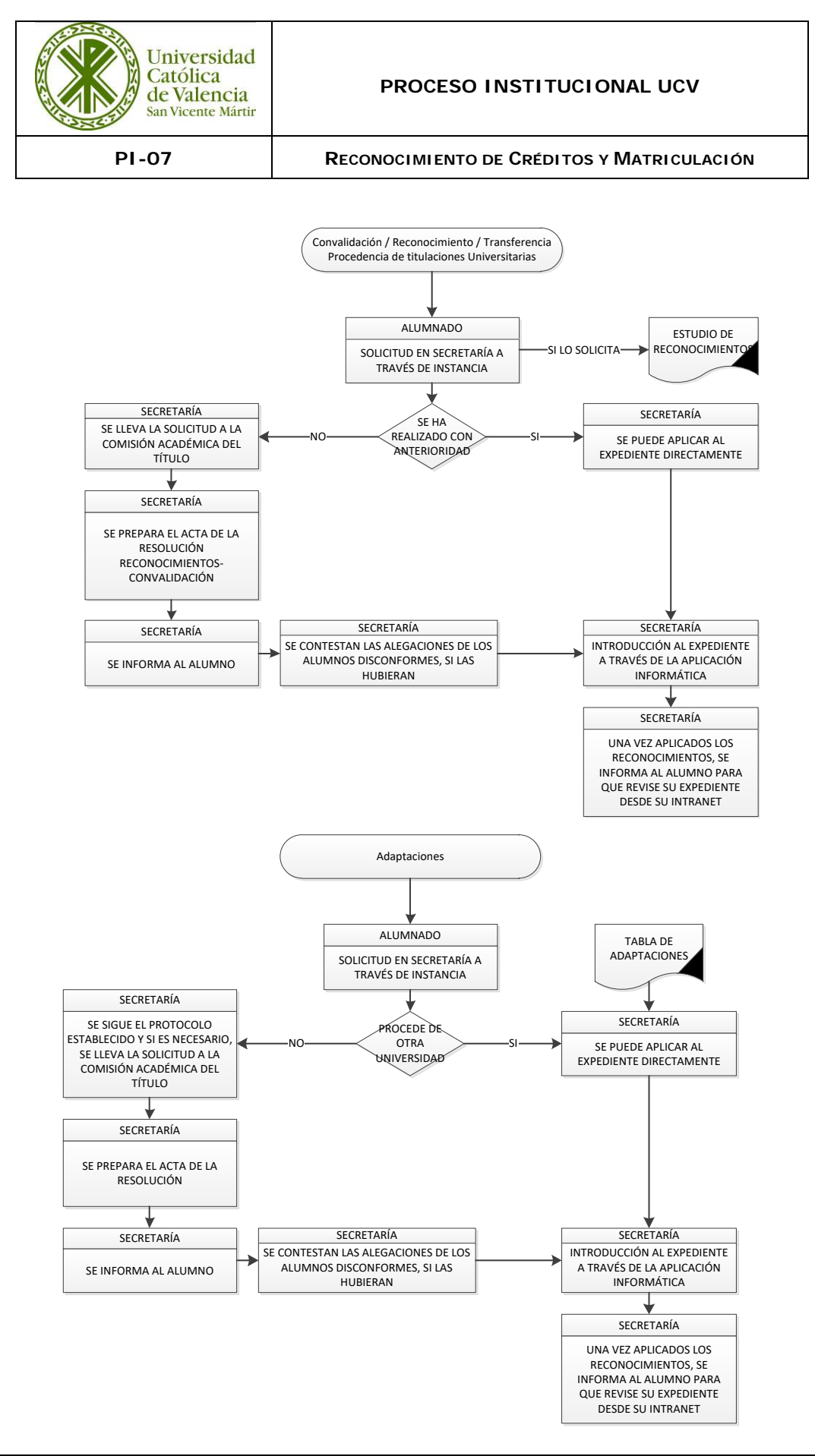

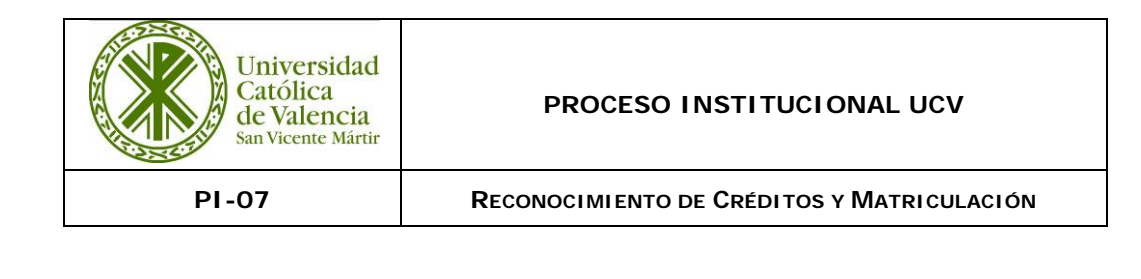

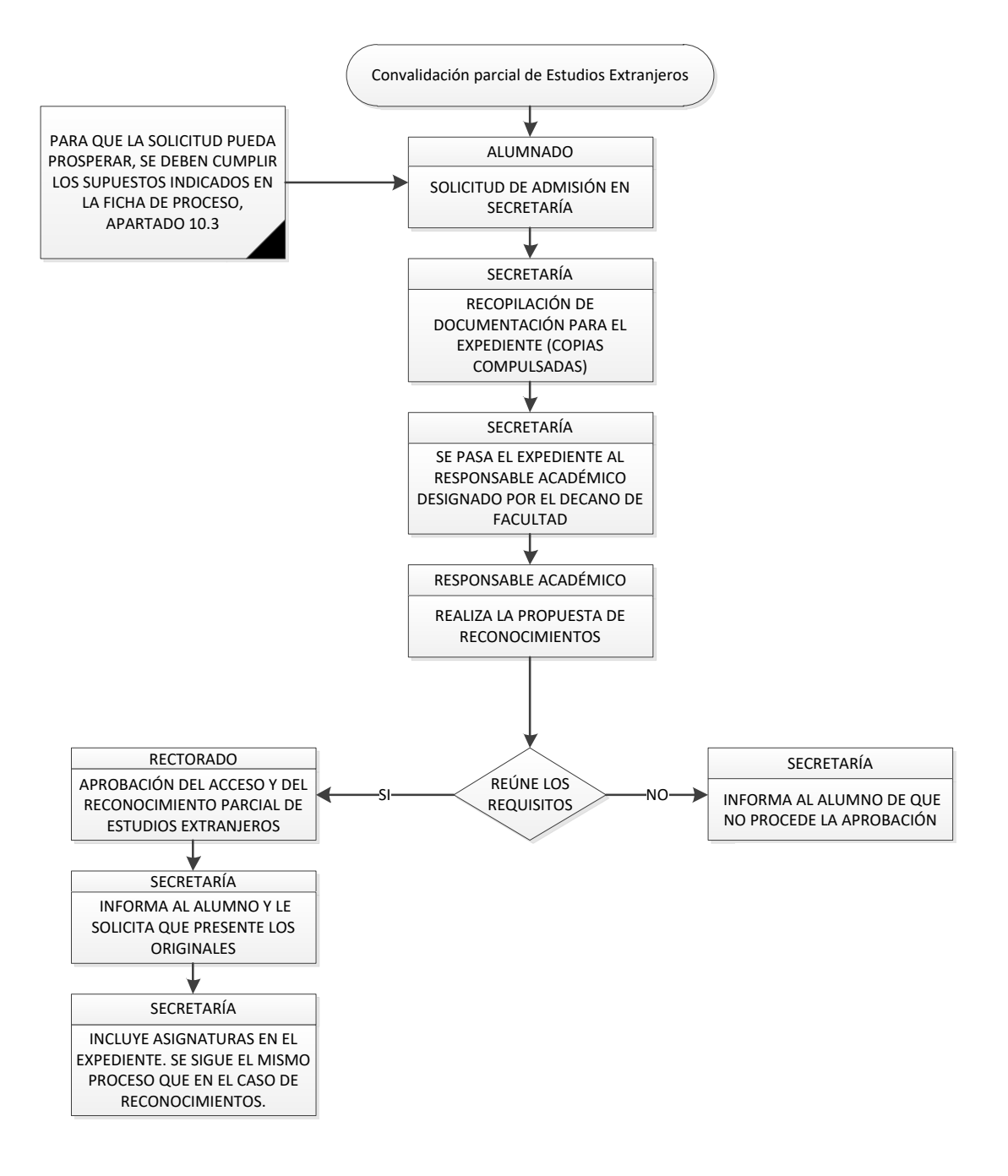

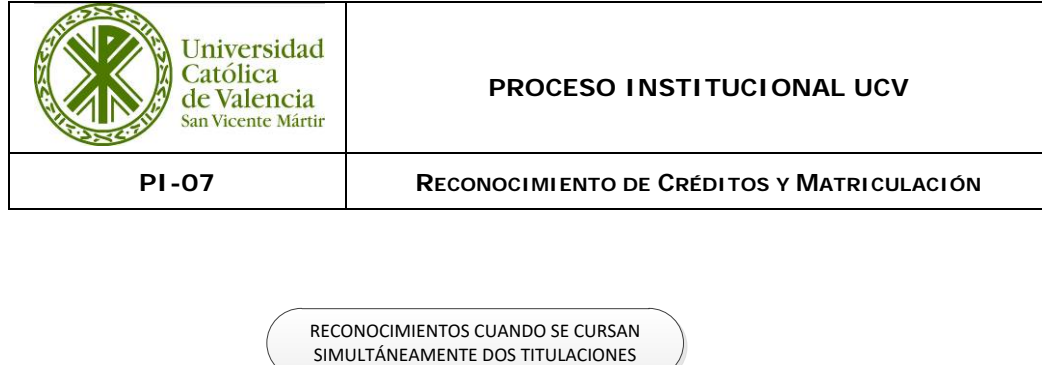

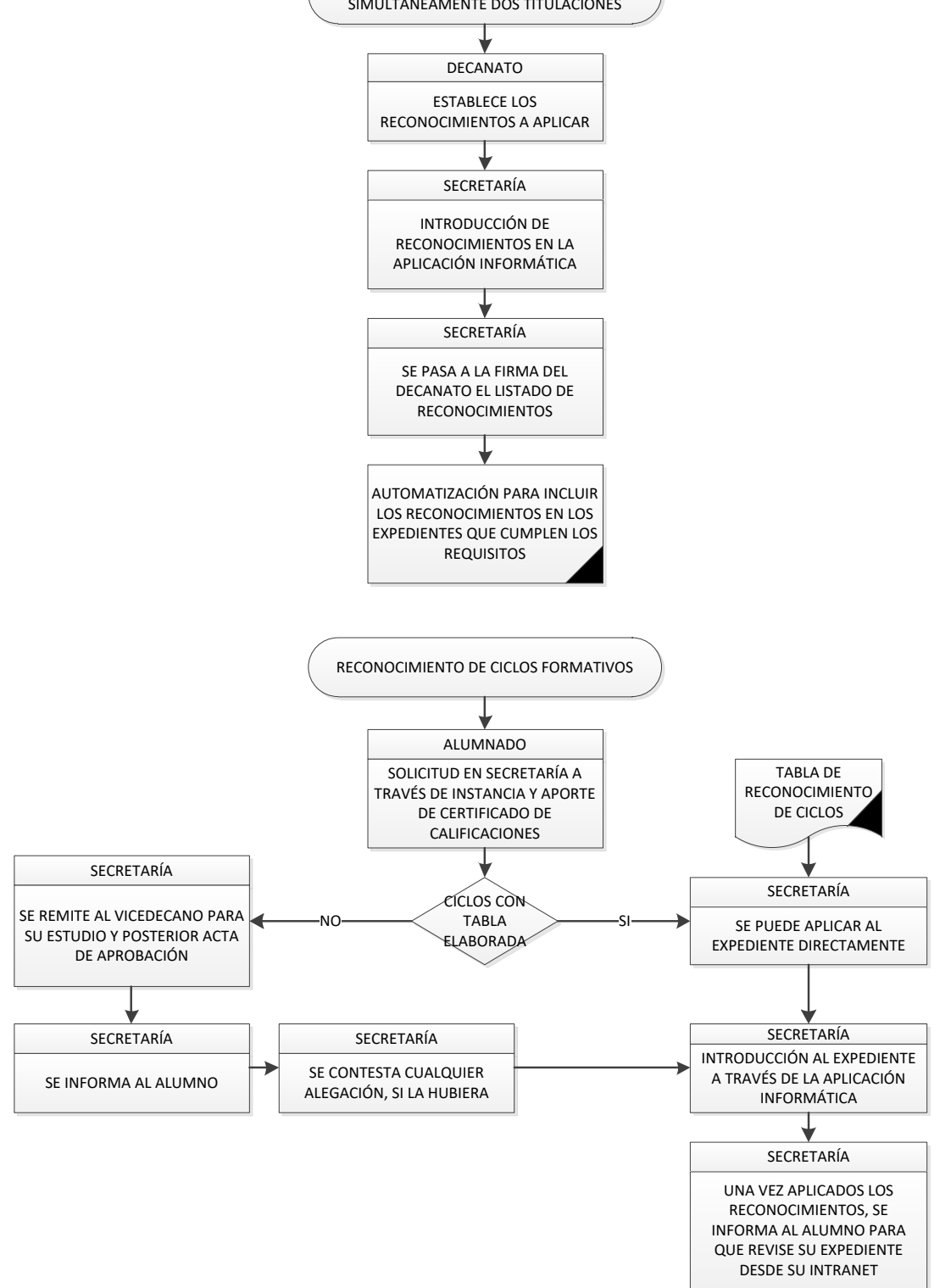

**Ed. 02 Página 29 de 31**

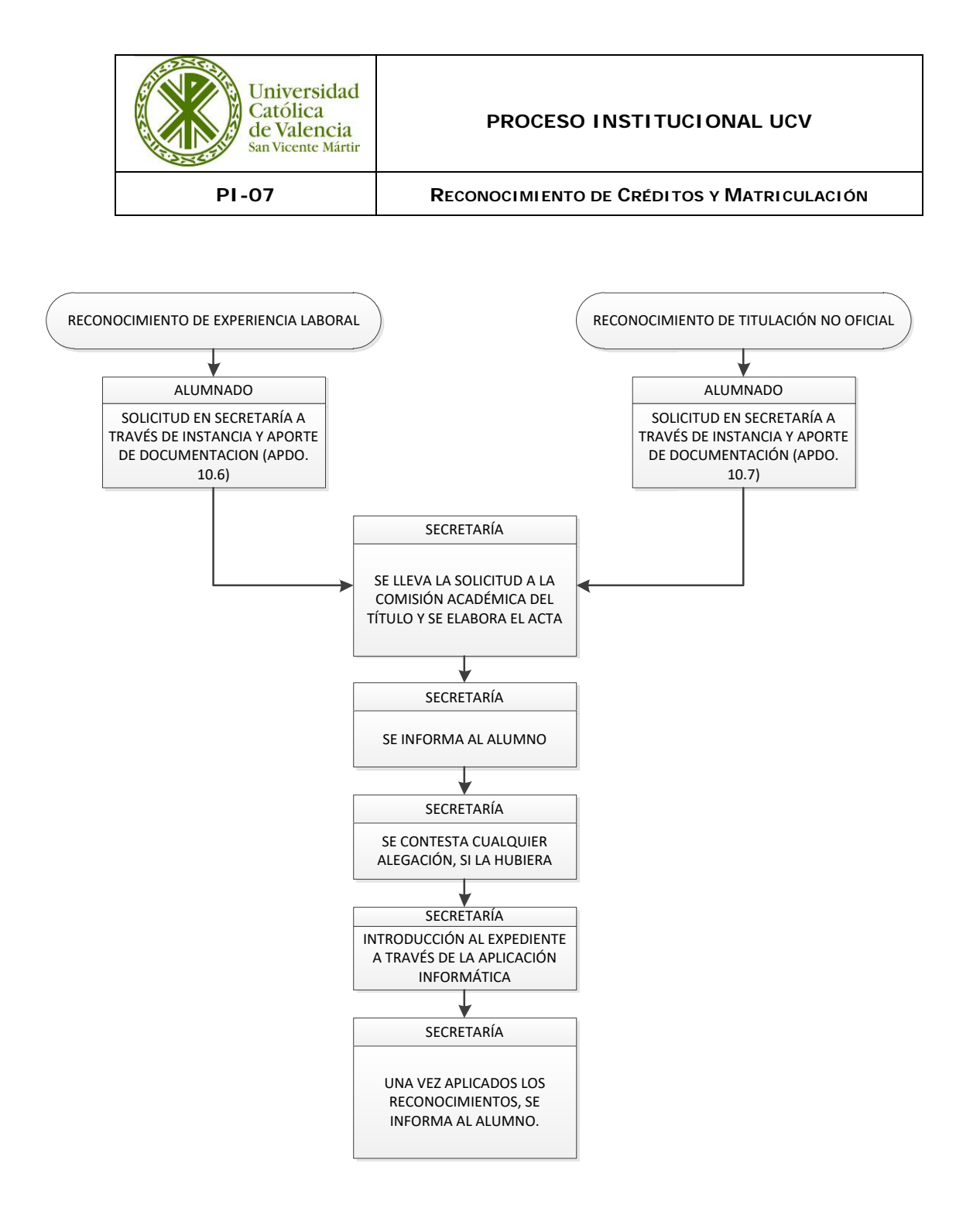

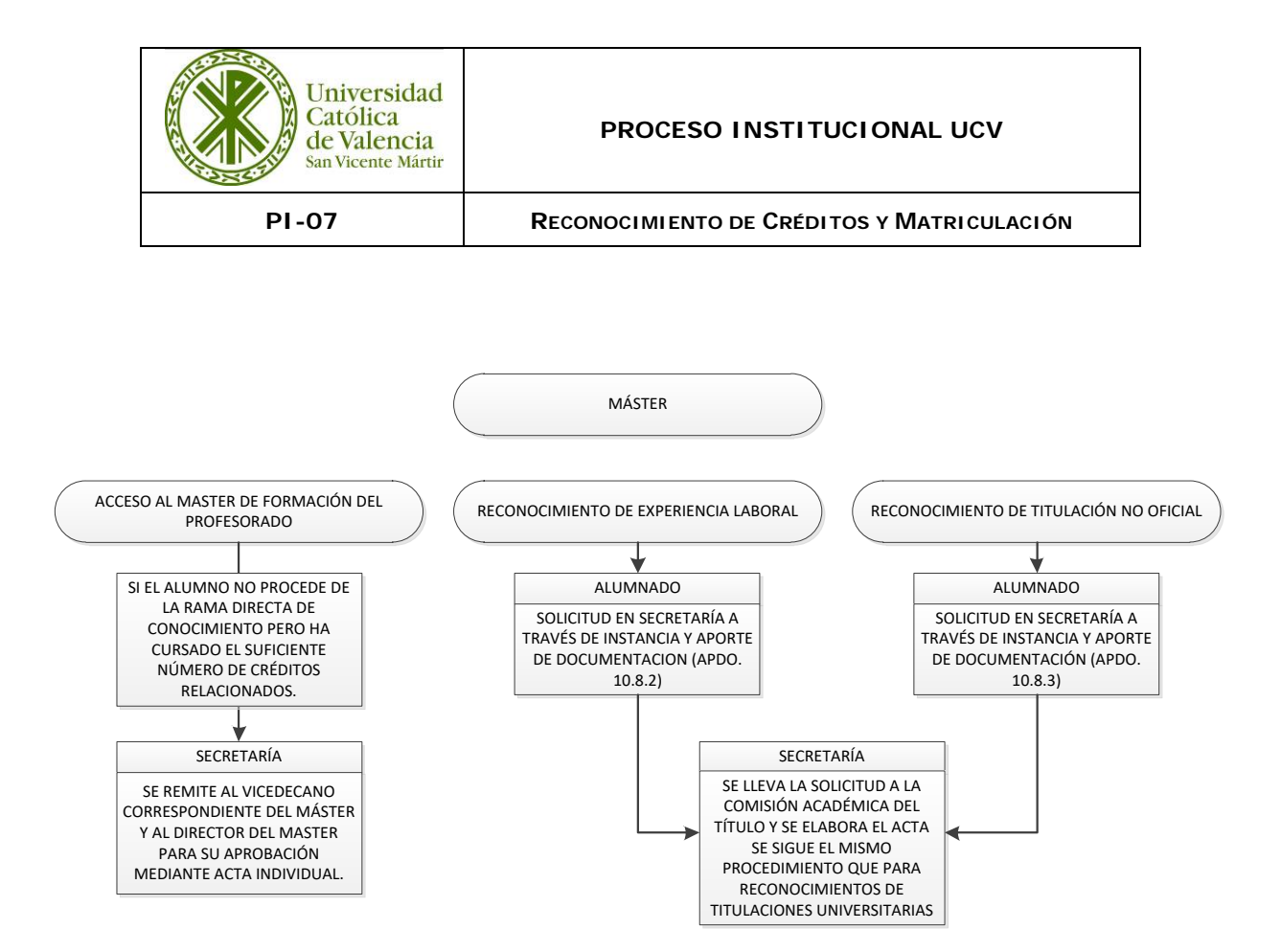